Document ID P-WOP-NOT-00009-RSE Date Released **Issue** 2012-03-24 4 Classification Doc.Status Unclassified Released Distribution Alt. Document ID Alt. Issue Page Acc.to distribution list in DOC 1(33)

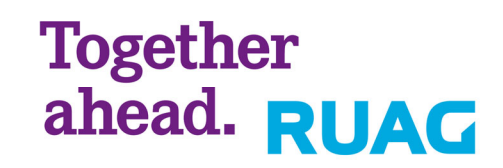

# PROJECT **Radio Occultation Study**

# TITLE **CSM and IRM User Manual**

MS Word 2003 - S-ASTD-NOT-00232-RSE, Issue 3 - Report MS Word 2003 – S-ASTD-NOT-00232-RSE, Issue 3 – Report

Issued by Function Magnus Bonnedal Systems Engineer

Approved by **Approved by Approved by Approved by Approved by Approved by Approved by Approved and Approved by Approved and Approved by Approved and Approved by Approved and Approved and Approved and Approved and Approved a** Magnus Bonnedal

**RUAG Space AB**  Postal address **Telephone** Telephone Telefax Telefax Registered number VAT number SE-405 15 Göteborg Sweden

+46 (0)31 735 00 00 +46 (0)31 735 40 00 556134-2204 SE556134220401

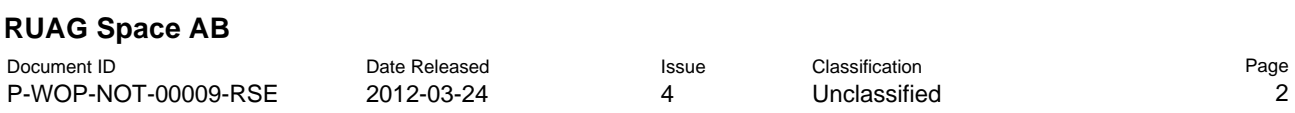

# **DOCUMENT CHANGE RECORD**

Changes between issues are marked with an outside-bar.

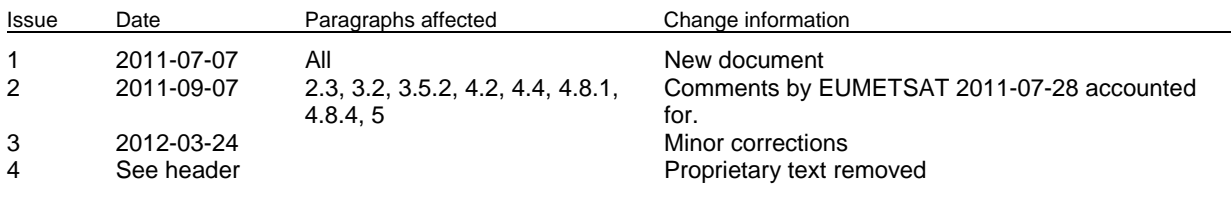

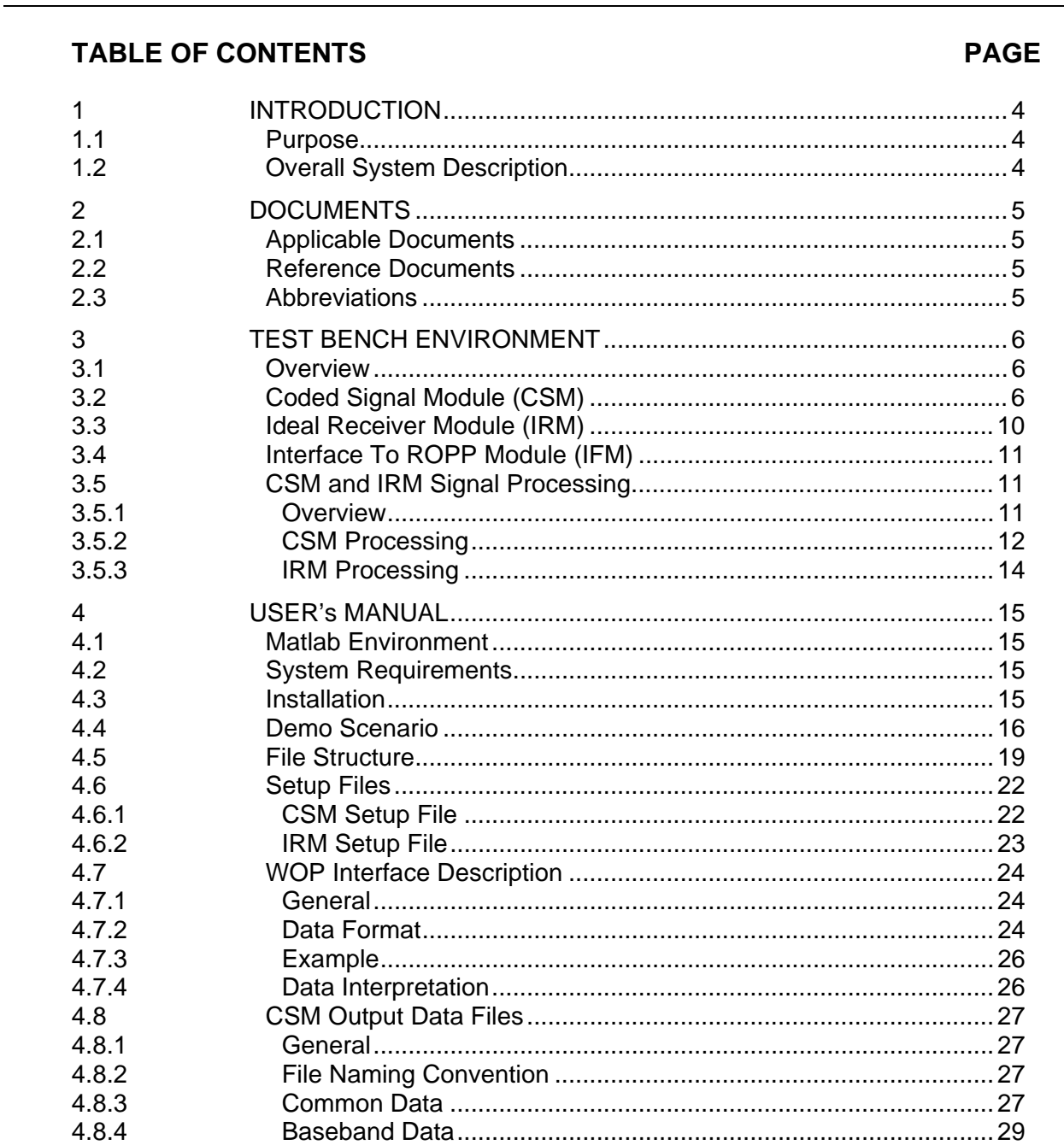

Issue

 $\overline{4}$ 

Classification

Unclassified

Date Released

2012-03-24

Released

4.9

5

4.10

Page 4

# **1 INTRODUCTION**

### **1.1 Purpose**

This document describes the design of the coded signal module, CSM. It also provides the user's manual for the simulator.

# **1.2 Overall System Description**

The WOP and Radio Occultations Program Package, ROPP, modules have previously been used to simulate atmospheric profiles with a single carrier in two frequency bands, Figure 1.

The CSM will simulate the properties of a GNSS signal modulated by the atmosphere, using the WOP propagated signals for multiple frequencies within the signal bandwidth. The WOP IFM (InterFace Module) combines the WOP output data into a format containing phase and amplitude for a number of frequencies as required by CSM. An Ideal Receiver Model, IRM, will extract the carrier amplitude and phase for a tracked modulated signal, see Figure 1.

The IRM results for two signals (and hence two CSM runs) in different bands will in the ROPP IFM, be packed in one file to be used by ROPP.

The CSM provides a baseband coded signal, sampled at ~30 MHz, that can be used as a well controlled input to a versatile receiver module to develop and test acquisition and tracking schemes. For the purpose of verification, an Ideal Receiver Module, IRM, is used to extract the carrier phase and amplitude used as input to ROPP. In order to save computer time, the generation of the baseband signal output from CSM can be switched off, and CSM provides code and carrier phase and the complex correlator function around the proper code phase, as from a large number of receiver correlators. This latter output can also serve as input to a receiver model that focuses on open and closed loop tracking.

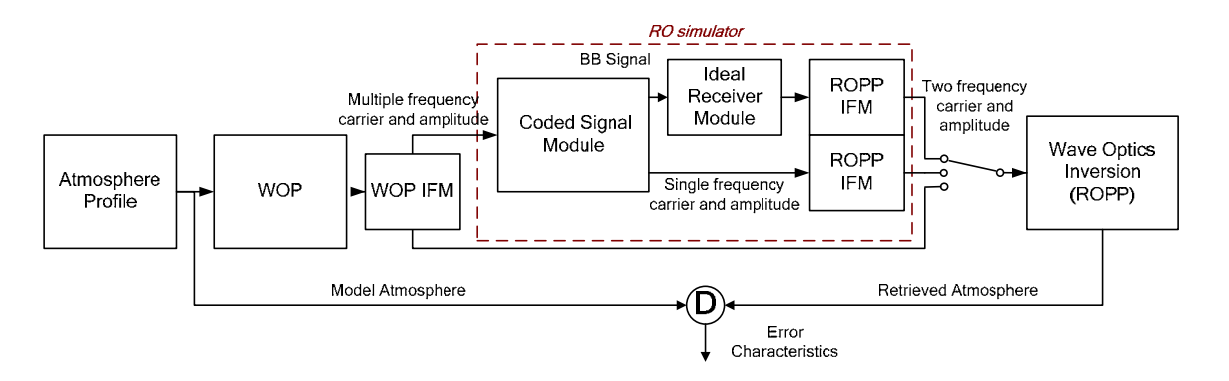

**Figure 1 High level block diagram for atmospheric simulator, showing the position of the Coded Signal Module, CSM and the Ideal Receiver Module, IRM.** 

# **2 DOCUMENTS**

# **2.1 Applicable Documents**

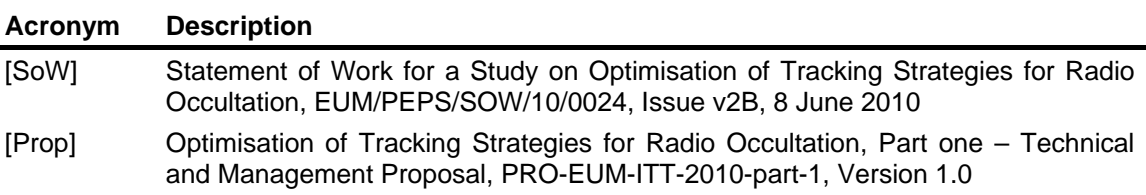

# **2.2 Reference Documents**

None.

 $\blacksquare$ 

# **2.3 Abbreviations**

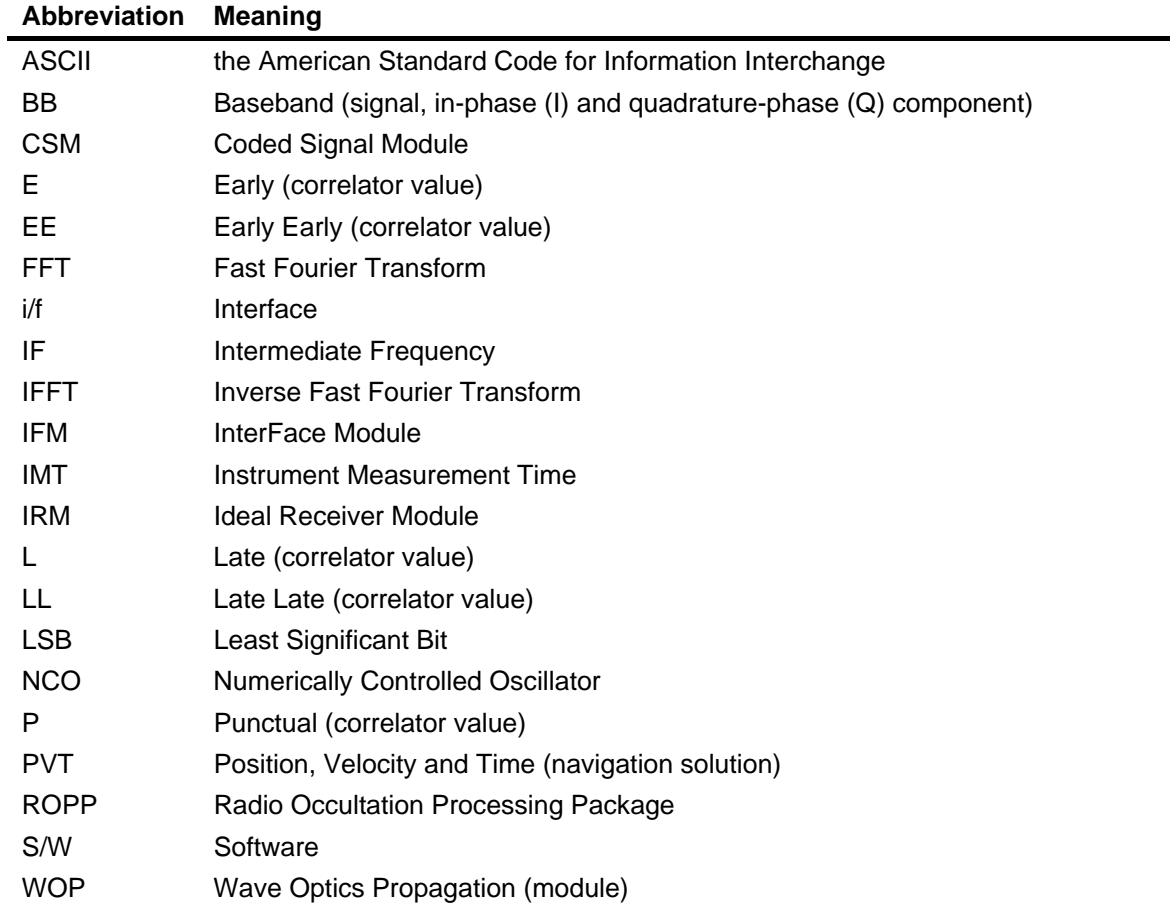

Page 6

# **3 TEST BENCH ENVIRONMENT**

### **3.1 Overview**

In order to verify the individual modules, a test bench environment is created, see Figure 2. The Ideal Receiver Module, IRM, will eventually be substituted for a more realistic receiver module including receiver and external errors, where acquisition and tracking concepts can be tested. Results from Wave Optics Propagation simulations of realistic atmospheres will be stored in files, which can be processed with a number of different GNSS codes. These results are also stored in files, which are used as input for the receiver model processing. An interface to enable subsequent processing by ROPP is also provided for.

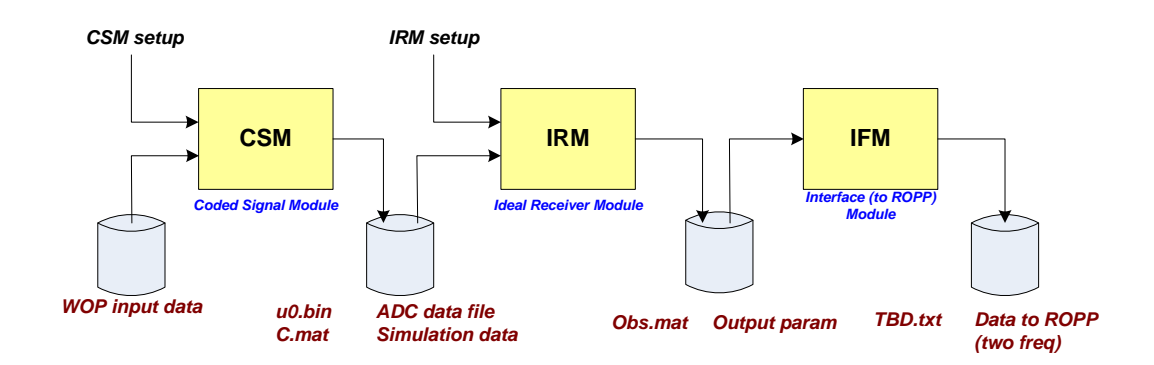

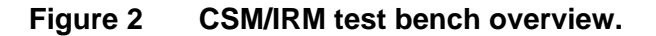

# **3.2 Coded Signal Module (CSM)**

The Coded Signal Module (CSM) uses the WOP simulations for a set of frequencies to generate a baseband signal representing the full modulation of a selected GNSS signal after propagating through the atmosphere. The basic principle is to treat the atmosphere simulations from WOP as the frequency response of a filter. The selected GNSS signal, represented by its spectrum, is multiplied with the filter spectrum and inverse Fourier transformed. This will generate the modulated signal at the receiver. The signal will include the impact from the travelled range and the atmosphere on amplitude code phase and carrier phase.

In the CSM, the signal modulation is processed in batches of the code epoch or a fractional part of the code epoch. The signal is transmitted at time intervals of 1 ms, and the processing is for every ms performed together with the previous and the following ms. This in order to account for the delay of the signal and make sure the simulated signal covers the time interval we simulate.

A high level block diagram is shown in Figure 3. For every ms WOP sample we do the following processing; The WOP complex amplitude is upsampled in frequency by interpolation. The delay due to the geometry is added to the phase and this spectrum of the atmosphere is multiplied with the spectrum of the modulated signal received from the GNSS signal generator. After an inverse FFT and interpolation from one ms sample to the next, the 30 MHz signal is output on file.

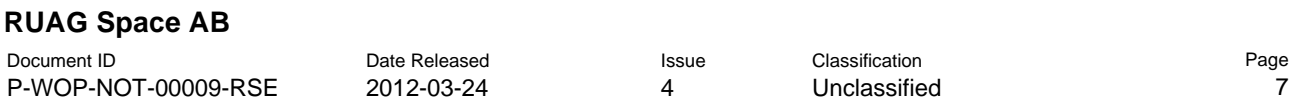

In a second branch, the interpolated complex amplitude for the excess phase is multiplied with the GNSS signal spectrum. In the Ideal Reference Receiver block (not to be confused with the IRM), the Fourier spectrum of the signal modulated by the atmosphere is again multiplied with the complex conjugate of the original signal and IFFT to form the correlation function. Detecting the peak of this correlation function provides the signal delay, while evaluating the complex signal at the peak will provide the received amplitude and phase. All this information can be used as a secondary truth data to be compared with the output from the IRM.

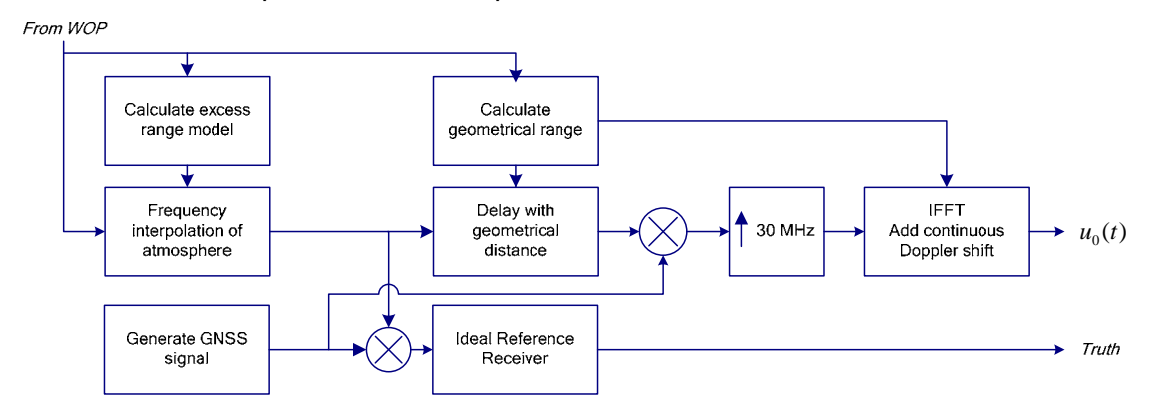

**Figure 3 Coded Signal Module, CSM, overview.** 

Referring to Figure 4, we describe in some more detail the processing steps, repeated for every time sample. The numbering refers to Figure 4

# **WOP Data Processing:**

- 1. Amplitude and excess phase is read from file and interpolated to a denser frequency spacing in order to properly match the code spectral representation. An excess range model is subtracted before and added after the interpolation in order to eliminate phase cycle ambiguities.
- 2. Range phase is added to the excess phase obtained from WOP, with this representing the entire transmission from transmitter to receiver.

# **Coded Signal:**

- 3. A 3 ms sequence of the desired upsampled GNSS coded signal is loaded from file at a high sampling rate.
- 4. Navigation bit modulation is introduced as a phase shift in the data sequence and the signal is down-sampled to 20.46 MHz.
- 5. The code sequence is Fourier transformed.
- 6. The Fourier spectrum is band limited (filtered) to the actual GNSS signal bandwidth.

### **Multiplication and Up-sampling (this part can be switched on or off)**

- 7. The atmosphere spectral representation and the signal spectral representation are multiplied, now representing the signal at the receiver including the range and atmospheric delays.
- 8. The spectrum is zero-padded to reach the desired 30 MHz sampling rate.
- 9. The spectrum is inverse Fourier transformed to the time representation.
- 10. The desired time fraction of the signal is selected. The mid 1 ms sequence is cut out for transmission.
- 11. The phase is linearly interpolated from one original WOP sample point to the next.
- 12. The signal is stored on file in binary format.

### **Ideal Reference Receiver Producing Correlator Functions and Truth Data Generation (this part can be switched on or off)**

- 13. The excess atmosphere spectrum is multiplied by the coded signal spectrum.
- 14. The received signal spectrum is multiplied by the conjugate of the coded signal spectrum.
- 15. The resulting spectrum is inverse Fourier transformed, representing the correlation function.
- 16. The peak of the correlation function is identified, representing the time delay of the modulated signal.
- 17. Amplitude and phase is extracted for this peak value and is together the central part of the correlation function stored on file
- 18. The peak value is together the central part of the correlation function stored on file.

### **Generation of Approximate Truth Data**

19. The centre frequency amplitude and phase are stored on file together with the signal (code) delay, to be used as approximate truth data.

### **RUAG Space AB**

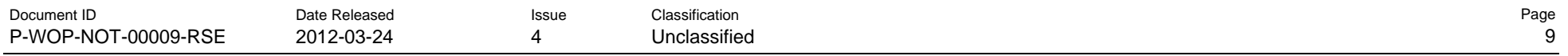

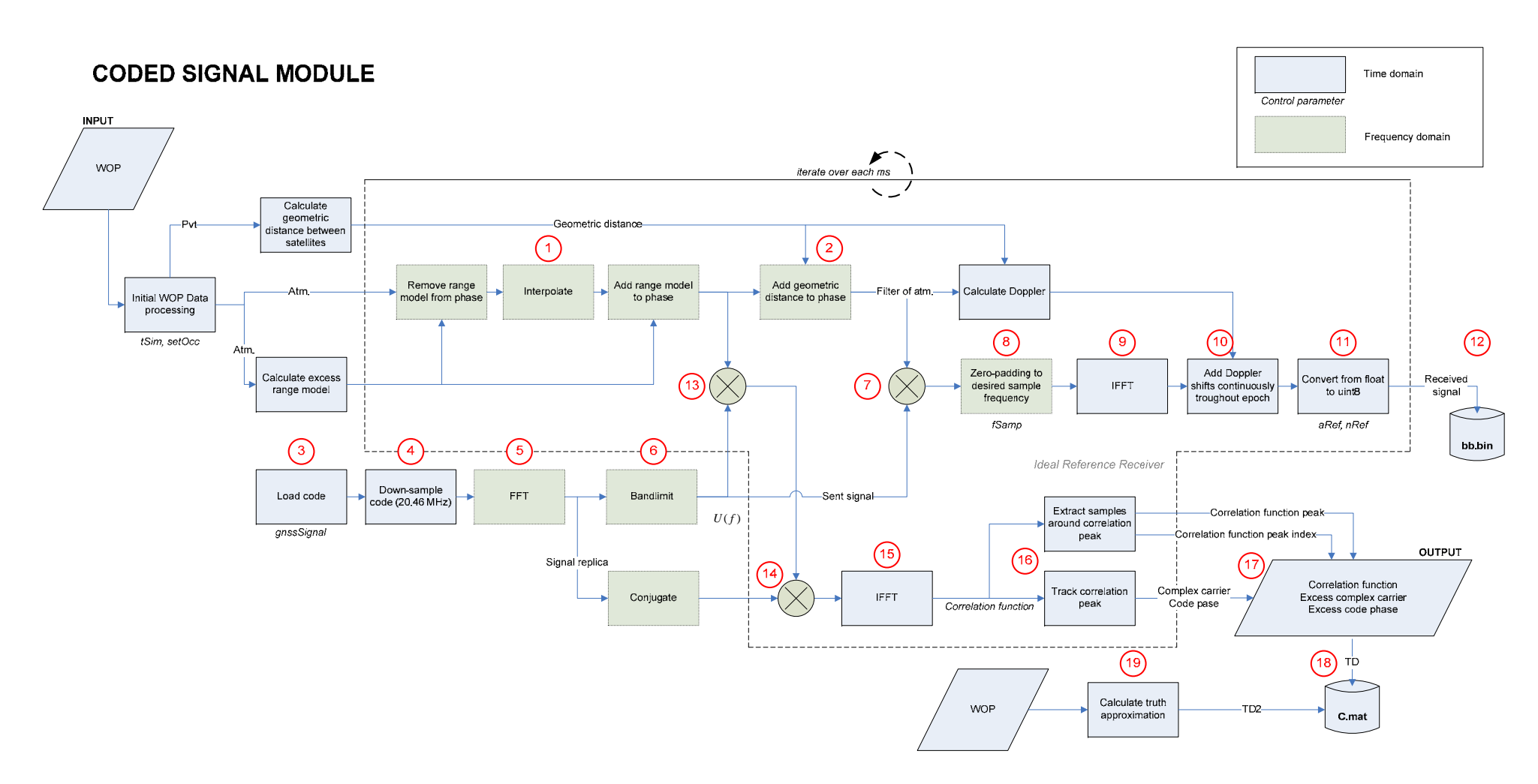

**Figure 4 CSM module overview. Circled numbers refer to the list in §3.2** 

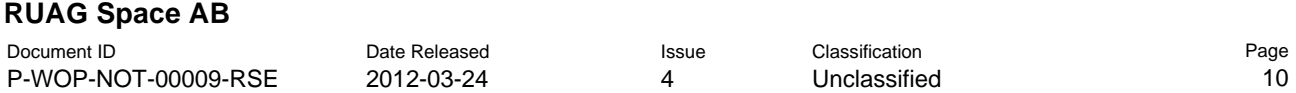

The centre frequency and bandwidths of the different signals supported by CSM are shown in table below. It is a pre-requisite that the frequencies provided by the WOP data covers each signal band.

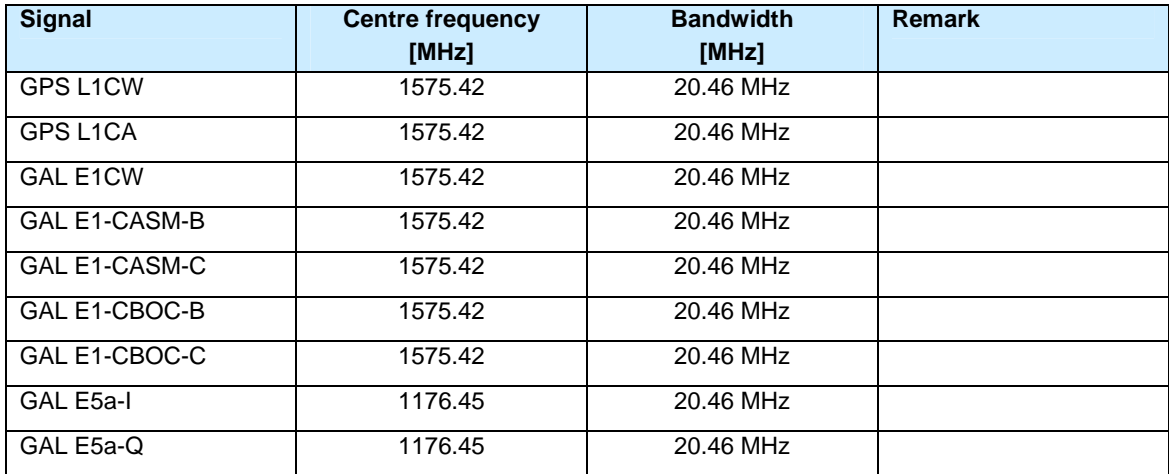

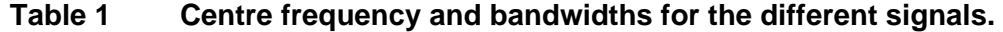

### **3.3 Ideal Receiver Module (IRM)**

Released

Released

The IRM processes the 30 MHz signal very much as a "real" receiver, see Figure 5. The signal is down-converted and the code replicas, punctual, P, as well as early early, EE, early, E, late, L, and late late, LL, are multiplied onto the signal and integrated. The receiver operates in open loop mode, using truth data from CSM to guide the Numerically Controlled Oscillators, NCO, in the code tracking and the carrier tracking. If the input signal represents the truth data properly, the I/Q phase should be close to zero and the Early and Late correlator values should balance in amplitude. The output signal is the punctual correlator value integrated over one code epoch, with the NCO phase added to the phase. The actual length of a code epoch, i.e. the output sampling rate, will vary with geometric and atmospheric range (approximately  $\pm 23$  ppm for rise/set occultations).

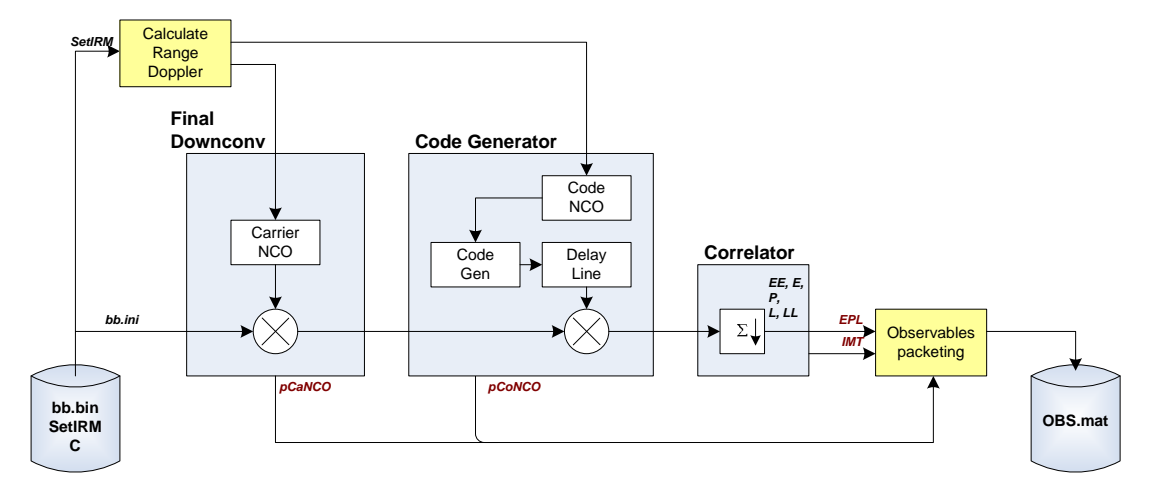

**Figure 5 IRM functional block diagram.** 

# **3.4 Interface To ROPP Module (IFM)**

ROPP requires as input the signal amplitude and carrier phase at two frequencies. Two CSM/IRM runs, using the same atmosphere, but simulating two signals in two different bands, shall therefore be combined into one ROPP input file. The straight line range shall be removed from the total carrier phase range as provided by IRM. An ASCII format will be used as described in §4.8.

# **3.5 CSM and IRM Signal Processing**

### 3.5.1 Overview

Referring to Figure 6 we describe the occultation geometry. The provided time spacing is 1 ms and represent the signal at the received moment. This implies that the transmit time for the corresponding samples are non equidistant since the range as well as the atmospheric delay varies during the occultation.

The signal modulation is in the CSM processed in batches of the code epoch or a fractional part of the code epoch. The signal is transmitted at time intervals of 1 ms, matching a single or a fraction of a code epoch. The propagation delay is in short treated as follows:

- 1. The range phase is added to the signals for all frequencies and upsampled to denser frequency spacing, representing an "atmosphere filter".
- 2. For every 1 ms sample, the Fourier representation of the modulated signal is multiplied with the atmosphere filter.
- 3. The inverse Fourier transform of the 1 ms signal package will contain the delay and stretching in time caused by the atmosphere and by the range.
- 4. A 1 ms section of the signal will be extracted and added to the output data sequence.
- 5. The signal is for every ms epoch processed in batches of epochs, including the previous and following epochs. At the receiver a 1 ms segment is cut out from the delayed and stretched received signal.

The total received Doppler shift is obtained from a linear interpolation of the phase difference between the sampled points.

The start of a code epoch is aligned with the first received sample. The following epochs are successively delayed relative to the ms intervals as illustrated in Figure 7. Sufficient overlap between the code epochs and the ms intervals is ensured by processing also the previous and following epochs.

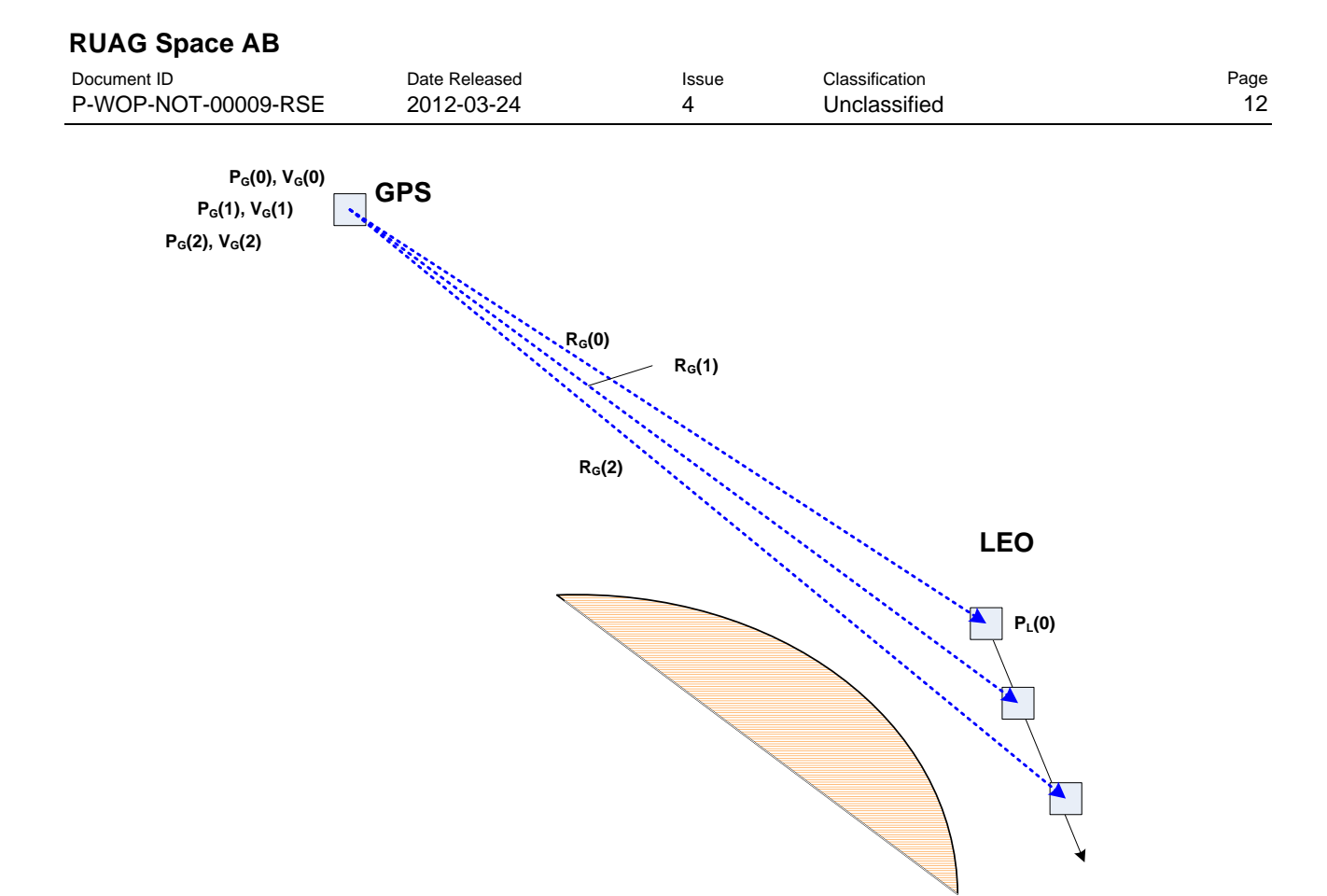

**Figure 6 Occultation geometry and definition.** 

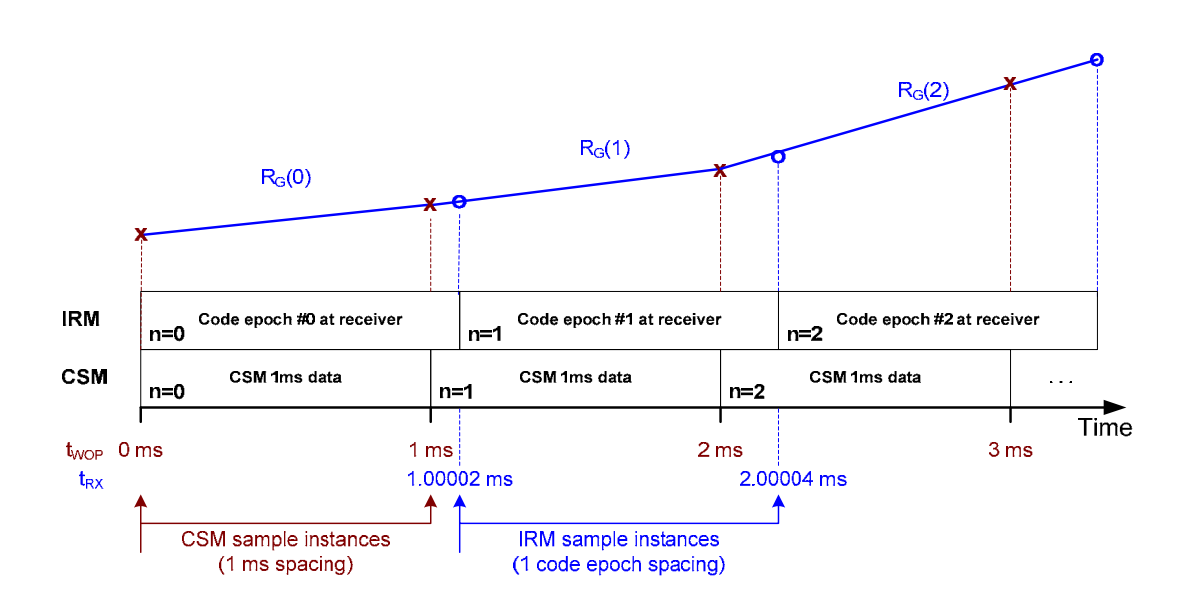

**Figure 7 CSM and IRM time vectors at the receiver.** 

# 3.5.2 CSM Processing

The geometric range relative to start time,  $\Delta R_G$ , is calculated according to:

$$
R_G = |P_G - P_L|
$$
 GPS velocity equals 0 Eq 1  
\n
$$
\Delta R_G = R_G - R_G(0)
$$
 Eq 2

The operator  $|$ <sup>\*</sup>| denotes the geometric distance  $\sqrt{\Delta x^2 + \Delta y^2 + \Delta z^2}$ , where as an example;  $\Delta x = x_{R_x} - x_{T_x}$  and so forth.

The code and carrier delay from atmosphere (also referred to excess phase) are calculated as the group delay and offset phase by the filter, where the transfer function is defined by the amplitude and phase profiles versus frequency in the input WOP data.

The frequency spread GNSS signal is referred to as *Ex(t)*. The signal at the receiver, E*y(t)*, is calculated according to:

$$
E y(t) = Ex(t - \Delta t) \cdot e^{-j2\pi f_{Doppler}t}
$$
Eq 3

$$
\Delta t = \Delta R_G / c_0 + \Delta R_A / c_0
$$
Eq 4

Where the delay Δ*t* is the sum of the relative geometric delay and atmospheric delay. The Doppler frequency, *f<sub>Doppler*, is calculated according to:</sub>

$$
f_{Doppler}(n) = \frac{V_D(n)}{c_0} f_0 + f_{OFFS}
$$
Eq 5

$$
V_D(n) = \frac{R_D(n+1) - R_D(n)}{T_S}
$$
 Eq 6

$$
R_D(n) = R_G + R_{A,Car}(n)
$$
 Eq 7

 $T<sub>S</sub>$  is the time between samples

*fOFFS* Offset frequency at input to ADC

The CSM calculates batches of data with 1ms length. To speed up the processing time, both the code delay and *f*<sub>Doppler</sub> are held constant during each 1 ms of generated BB data.

The 30 MHz signal is stored in single precision in unsigned 8-bit format to save storage space. In order not to lose precision, the amplitude is scaled from unity by a factor aRef, and white noise with a standard deviation nRef is added to introduce dithering to avoid introducing quantisation effects. The noise introduced by this dithering is estimated in the following.

The integrated coherent amplitude from *N* samples is calculated as (we assume the samples all have the same amplitude):

$$
a = \sum_{i=1}^{N} a_i \approx N \cdot \text{aRef}
$$
 Eq 8

The amplitude is decreasing from unity at the beginning of the scenario why the actual amplitude will be somewhat lower.

The integrated incoherent noise power over *N* samples is calculated as (we assume the samples all have the same std)::

$$
n^2 = \sum_{i=1}^{N} n_i^2 \approx N \cdot n \text{Ref}^2 \implies n \approx \sqrt{N} \cdot n \text{Ref}
$$
 Eq 9

and we can derive the carrier to noise ratio C/No as:

$$
C/No \approx \left(\frac{a}{n}\right)^2 \cdot f_s = \left(\frac{N \cdot aRef}{\sqrt{N} \cdot nRef}\right)^2 \cdot f_s = N \cdot \left(\frac{aRef}{nRef}\right)^2 \cdot f_s
$$
 Eq 10

With aRef = 70, nRef = 5,  $N = 30000$  samples and  $f_s = 1$  kHz, we obtain  $C/N_o = 98$ dB Hz, and including some margin a suitable pass criterion is 90 dBHz which is considerably higher than any live signal value.

The user may change these values to get a more realistic (lower)  $C/N_0$  value. It is important to ensure that the sum of signal and noise is less than the maximum amplitude that can be represented by the 8-bit value, in order to avoid saturation effects. As a rule of thumb:

$$
aRef + 3 \cdot nRef < 127
$$

# 3.5.3 IRM Processing

IRM processing is based on the received code epochs. The geometric range is calculated according to:

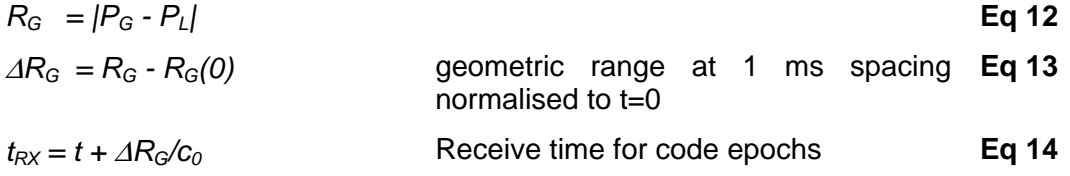

The code velocity, *V*, at start for each code epoch at receiver is calculated according to:

$$
R(n) = R_G(n) + R_{A,Code}(n)
$$
 Eq 15

$$
V(n) = \frac{R(n+1) - R(n)}{t_{RX}(n+1) - t_{RX}(n)}
$$
Eq 16

Where n refers to the received code epoch number,  $R_{A, Code}(n)$  is the thruth code delay (in meters) from CSM and referred to received code epochs.  $R_G$  is the geometric range time stamped to start of received code epoch according to Eq 14 above.

The carrier velocity, V<sub>D</sub>, at start for each code epoch at receiver is calculated according to:

$$
R_D(n) = R_G(n) + R_{A,Car}(n)
$$
 Eq 17

$$
V_D(n) = \frac{R_D(n+1) - R_D(n)}{t_{RX}(n+1) - t_{RX}(n)}
$$
Eq 18

Where n refers to the received code epoch number,  $R_{A,Car}(n)$  is the truth carrier delay (in meters) from CSM and referred to received code epochs.

The frequency of the code NCO is calculated according to:

$$
f_{\text{CodeNCO}}(n) = f_{\text{Code}} \cdot \left[ 1 - \frac{V(n)}{c_0} \right] \qquad \text{e.g. } f_{\text{Code}} = 1.023 \text{ MHz}
$$

The frequency of the receiver carrier NCO for downconversion is calculated according to:

$$
f_{CarrNCO}(n) = \frac{V_D(n)}{c_0} f_0 + f_{OFFS}
$$
 Eq 20

where  $f_0$  is the signal centre frequency, e.g. 1575.42 MHz for GPS L1 and Galileo L1, and  $f_{\text{OFFS}}$  is the offset frequency at input to ADC.

# **4 USER's MANUAL**

### **4.1 Matlab Environment**

The CSM is written in Matlab and requires the following Matlab resources:

• Matlab R2010a (v 7.10.0)

Above resources need to be accessible via the Matlab path before CSM can be executed. Use the Matlab "addpath" command to update the path if needed.

# **4.2 System Requirements**

The following system requirements are recommended for a PC environment:

- Intel® Core2 Duo CPU or equivalent
- 3 GHz processor, 2 GB of RAM

### **4.3 Installation**

Follow the instructions listed below to install the CSM/IRM:

- The CSM/IRM simulator is provided as a zip file named: P-WOP-MIS-00001-SE, *Matlab Code for CSM/IRM*
- Unzip the provided file to the desired root directory (ROOT) for CSM/IRM Example: ROOT = C:\Projects\CSMIRM\

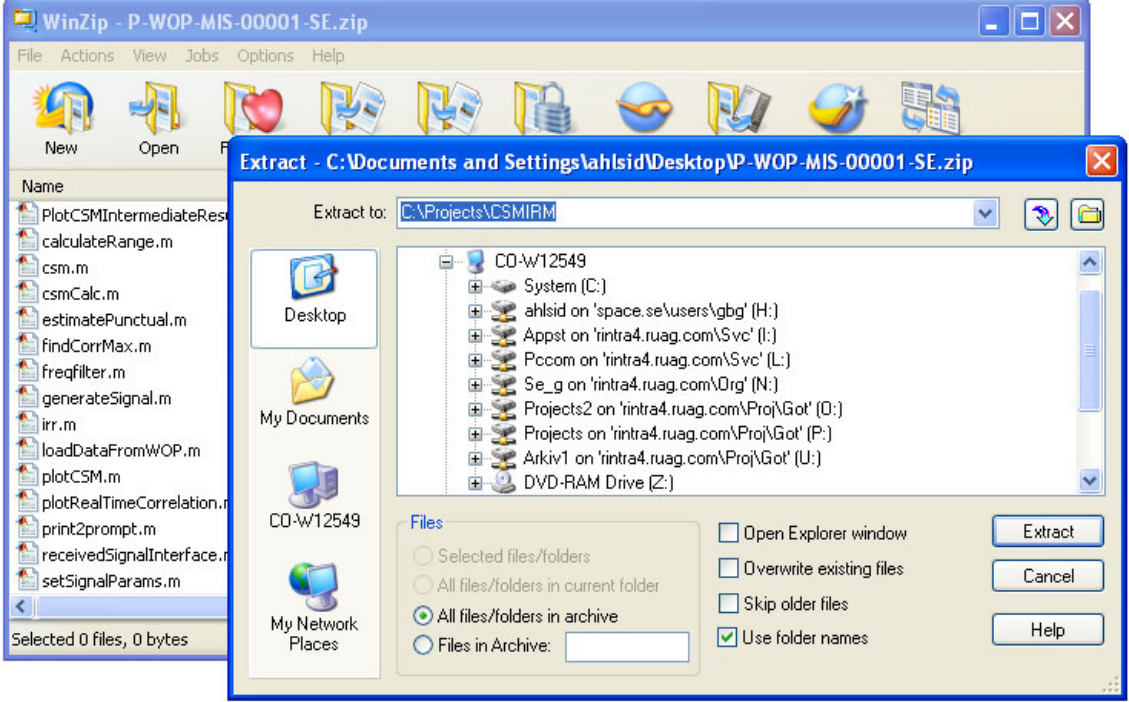

• Start Matlab

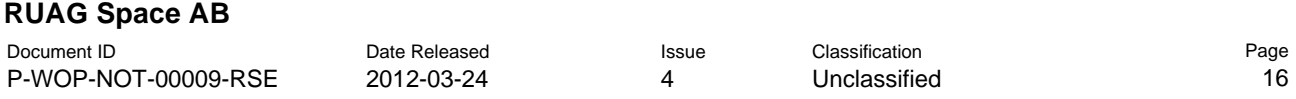

• Add the selected root directory path to the Matlab path using the *'setpath'* command:

Example: *File menu, Set Path, click button 'Add with Subfolders', choose your ROOT directory, save, close*

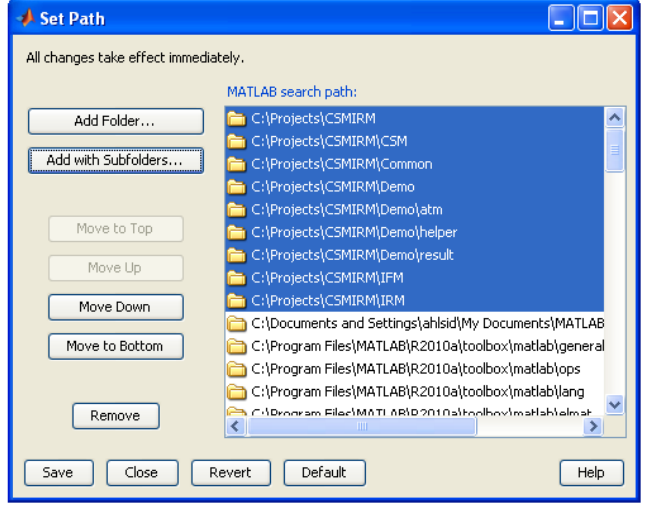

• The CSM/IRM simulator is ready to run. To process a demo scenario, navigate to the Demo folder in your ROOT directory and type CSMIRMdemo into the Matlab terminal window. Two single-frequency simulations will be run through the CSM/IRM simulation chain and the results will be combined into a single textfile by IFM. The demo scenario is further explained in Chapter 4.4.

# **4.4 Demo Scenario**

The demo scenario is named *CSMIRMdemo.m* and is located in the Demo\ subfolder.

In the initial phase of the demo scenario CSM produces a Galileo E1CBOC-C signal as it propagates through a mathematically defined atmosphere located in the atm\ folder. The atmosphere is not a realistic profile, but includes severe atmosphere qualities like multipath, high dynamics, and large range variations.

A Matlab figure shows the progress. When the signal has been produced IRM tracks it. The procedure is then repeated for Galileo E5a-I.

After the CSM/IRM processing has been performed for the two frequencies and the results have been combined into a text file by IFM a number of resulting figures will be plotted on the screen, presenting the amplitude and code and carrier phase for CSM, amplitude, and code, carrier and residual I/Q phase for IRM, as well as amplitude and carrier phase for IFM. The true code and carrier phases can be mathematically derived from the demo atmosphere, and the results have been plotted in the figures. We can note the drop in amplitude from the original amplitude, which is due to the effect bandlimiting the signal has on signal energy.

The figures that are plotted are presented on the following pages.

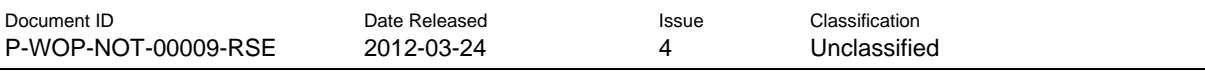

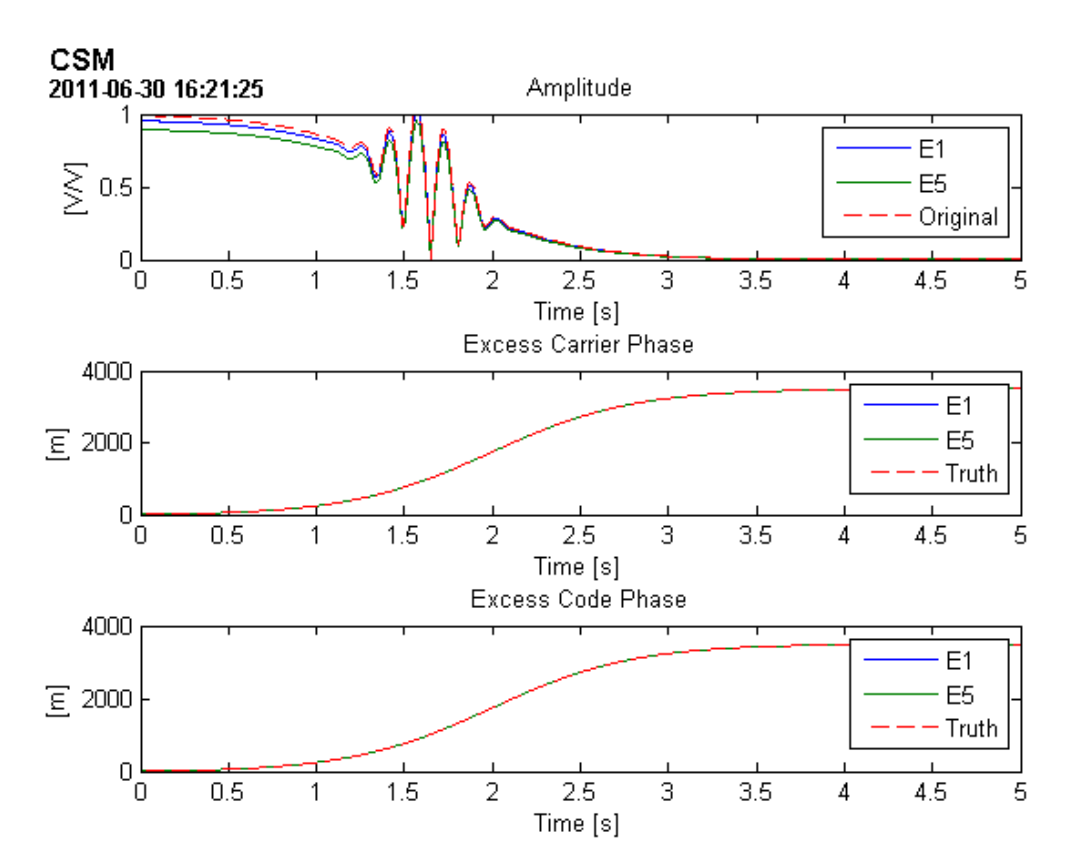

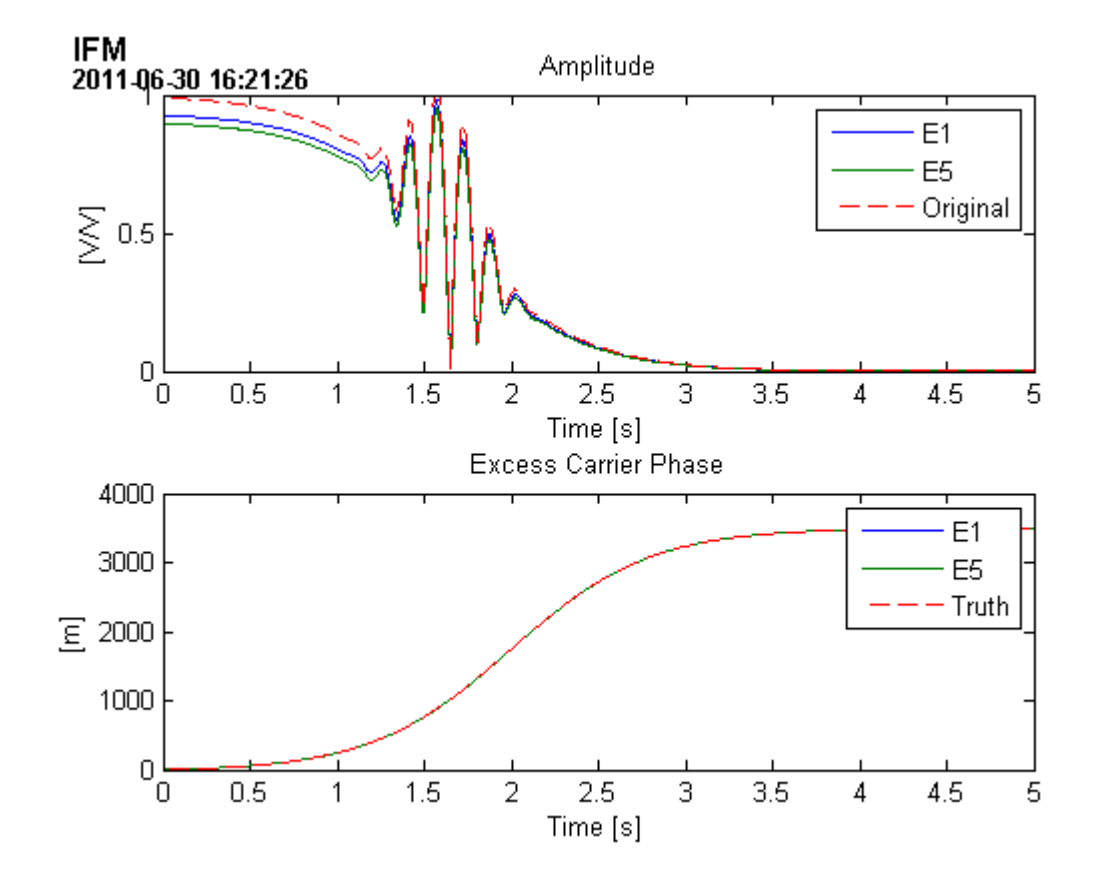

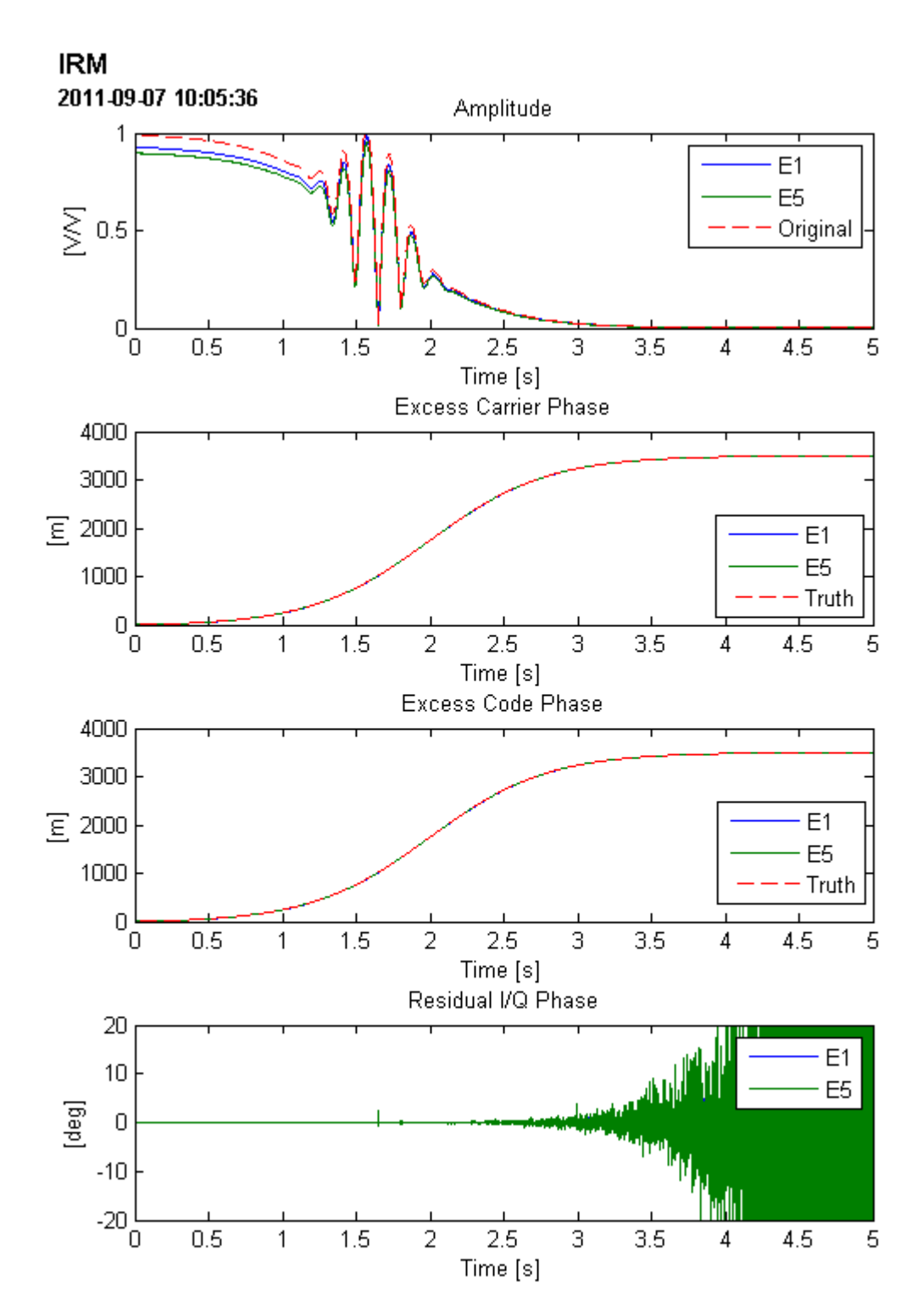

# **4.5 File Structure**

The zip-file extracts to five subfolders: Common\, CSM\, Demo\, IRM\ and IFM\. The Common library contains helper functions related to all modules of the CSM/IRM simulator. CSM, IRM and IFM contain the respective modules, while Demo contains an example for an easy starting point.

The file structure is as follows:

- Common\
	- o calculateGeometricDistance.m
	- o fftcorr.m
	- o GAL\_E1CASM-B
	- o GAL\_E1CASM-C
	- o GAL\_E1CBOC-B
	- o GAL\_E1CBOC-C
	- o GAL\_E1CW
	- o GAL\_E5a-I
	- o GAL\_E5a-Q
	- o GPS\_L1CA
	- o GPS\_L1CW
	- o Gpsca.m
	- o InitField.m
	- o InitPRNsig.m
	- o prngen.m
	- o SaveFigAsPNG.m
- CSM\
- o calculateRange.m
- o csm.m
- o csmCalc.m
- o estimatePunctual.m
- o findCorrMax.m
- o freqfilter.m
- o generateSignal.m
- o irr.m
- o loadDataFromWOP.m
- o plotCSM.m
- o PlotCSMIntermediateResults.m
- o plotRealTimeCorrelation.m
- o print2prompt.m
- o setSignalParams.m
- o setupConfig.m
- Demo\
	- o atm\
- TestVector05L1
- TestVector05L1.txt
- TestVector05L5
- TestVector05L5.txt
- o helper\
- addFigureTitle.m

# **RUAG Space AB**

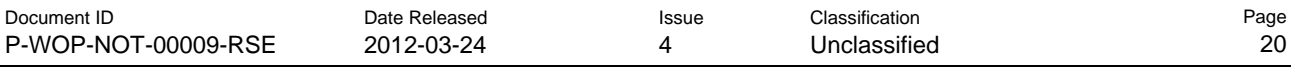

- **-** loadIFMFile.m
- o CSMIRMdemo.m
- IFM\
- o calculateComplexCarrier.m
- o IFM.m
- IRM\
- o CodeGen.m
- o Correlator.m
- o FinalDownConv4IRM.m
- o InitObs4IRM.m
- o IRM.m
- o IRMsetup.m
- o LoadRMData.m
- o PlotIRMIntermediateResults.m
- o plotIRMResults.m

## **RUAG Space AB**

**Document ID** Date Released Issue Classification P-WOP-NOT-00009-RSE 2012-03-24 4 Unclassified

> ú Ne Name

ā

ä

Cor lesm csm

ger

Init

퉃 IFM ō

۸

₹

plotCSM.m

plotIRMResults.m

print2prompt.m

SaveFigAsPNG.m

setupConfig.m

TestVector05L1.mat

Selected 0 files, 0 bytes

setSignalParams.m

prngen.m

|<br>|PlotCSMIntermediateResults.m

PlotIRMIntermediateResults.m

plotRealTimeCorrelation.m

receivedSignalInterface.m

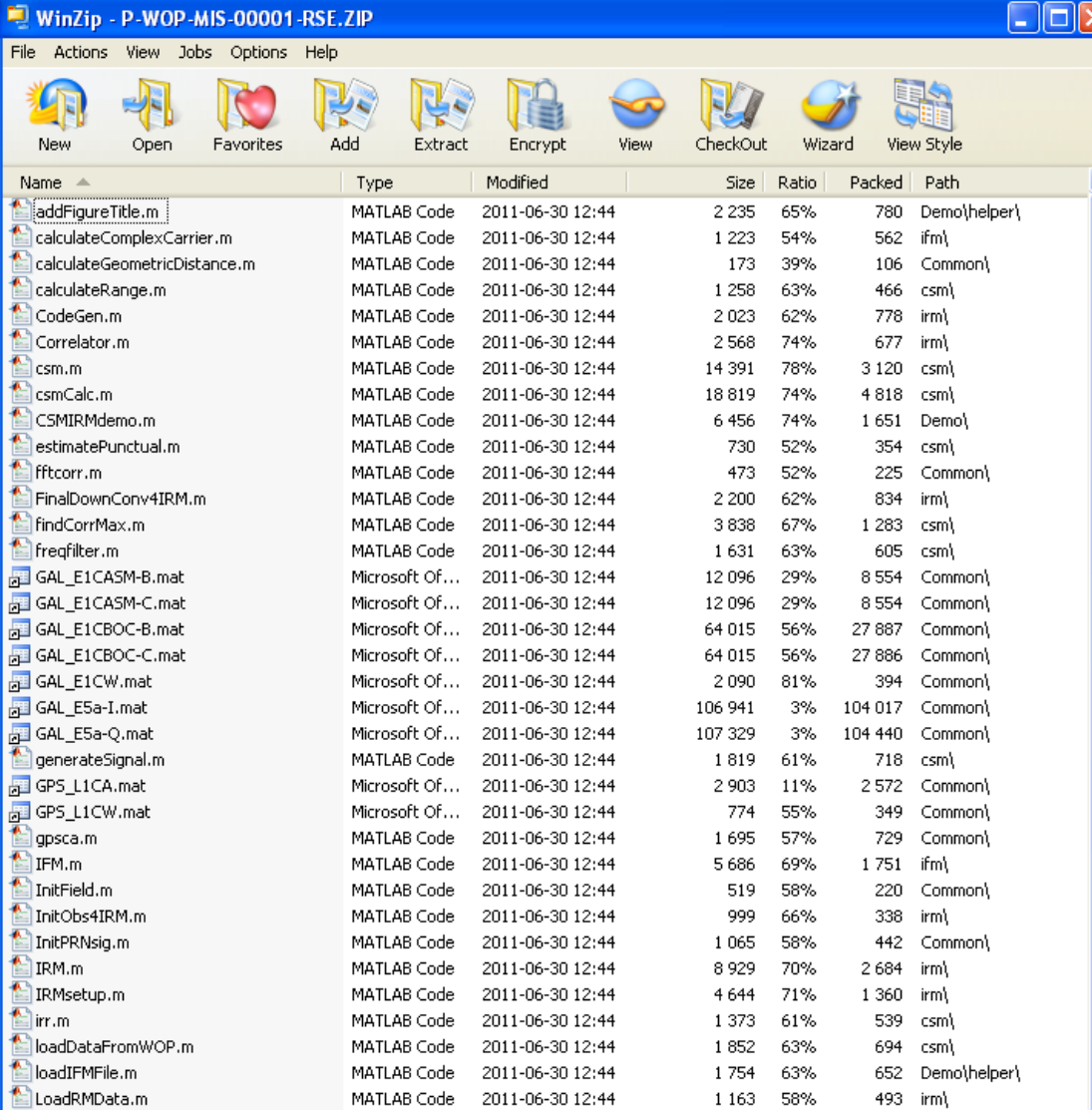

**Figure 8 File organisation of the CSM/IRM zip file. Part of the files shown.** 

MATLAB Code 2011-06-30 12:44

MATLAB Code 2011-06-30 12:44<br>MATLAB Code 2011-06-30 12:44

MATLAB Code 2011-06-30 12:44

MATLAB Code 2011-06-30 12:44

Microsoft Of... 2011-06-30 12:44

2011-06-30 12:44

2011-06-30 12:44

2011-06-30 12:44

2011-06-30 12:44

2011-06-30 12:44

2011-06-30 12:44

Total 50 files, 7 577KB

MATLAB Code

MATLAB Code

MATLAB Code

MATLAB Code

MATLAB Code

MATLAB Code

2888 74%

14 604 68%

62%

70%

42%

43%

62%

59%

57%

69%

75%

 $1\%$ 

2697

4 1 0 7

345

295

3526

1 1 2 3

1 1 3 0

4 1 5 0

7026

771 088

756 csm)

4 689 csm\

1 013 irm)

1 235 irm\

201 csm\

 $168$  csm)

465 csm\

1 767 csm)

766 081 Demo\atm\

1 330 Common)

484 Common\ 1 2 7 3

csm)

 $\rightarrow$ 

 $\Theta$  $\Theta$ 

**DOR** 

Document ID **Date Released** Issue Classification P-WOP-NOT-00009-RSE 2012-03-24 4 Unclassified

# **4.6 Setup Files**

# 4.6.1 CSM Setup File

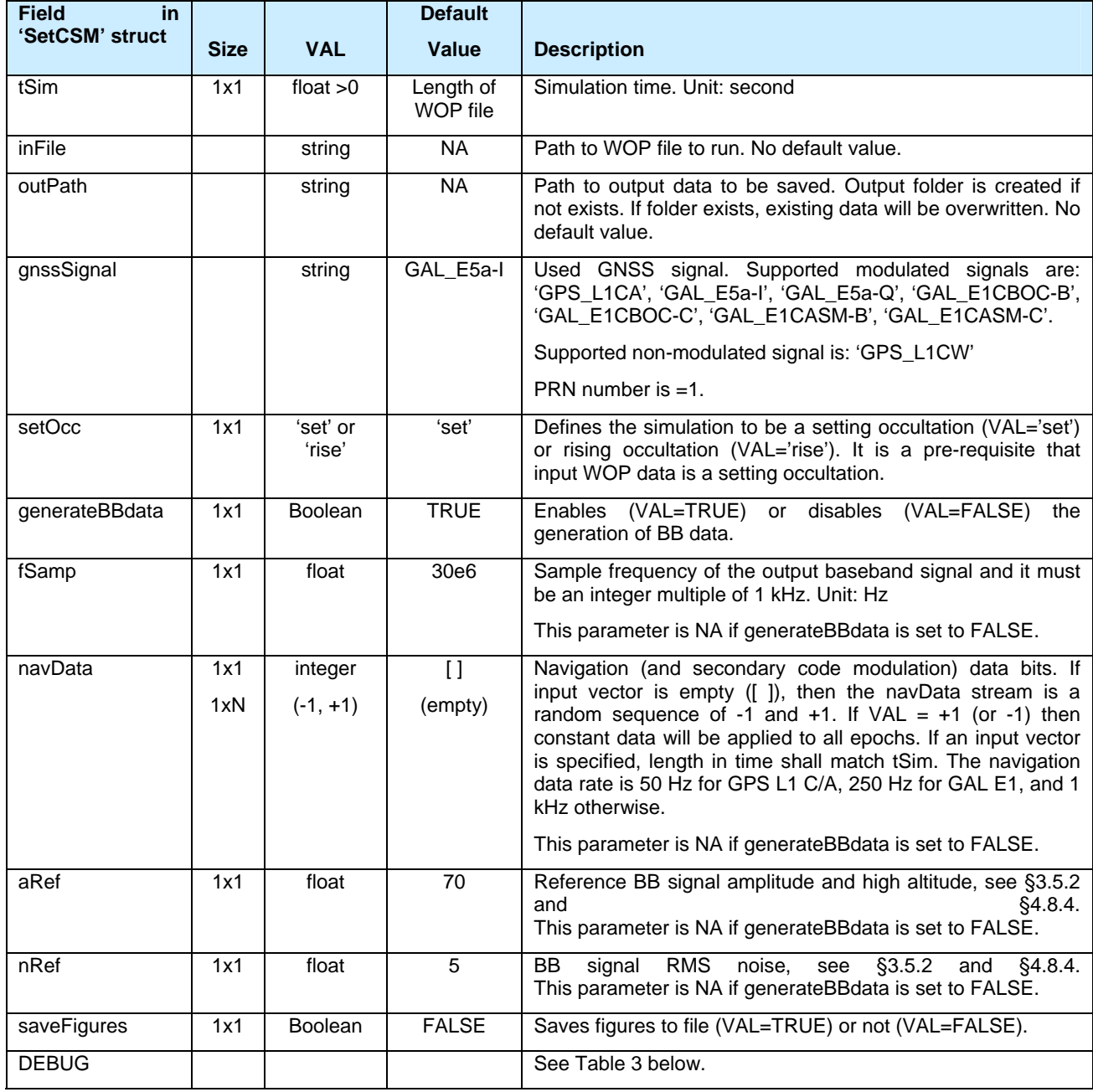

# **Table 2 Fields in input variable 'SetCSM' to CSM.**

In addition to the fields defined in Table 2 above, it is possible to set the CSM in debug mode by using the fields defined in Table 3 below.

# **RUAG Space AB**

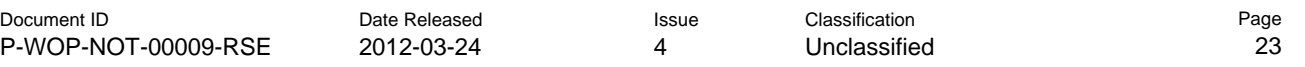

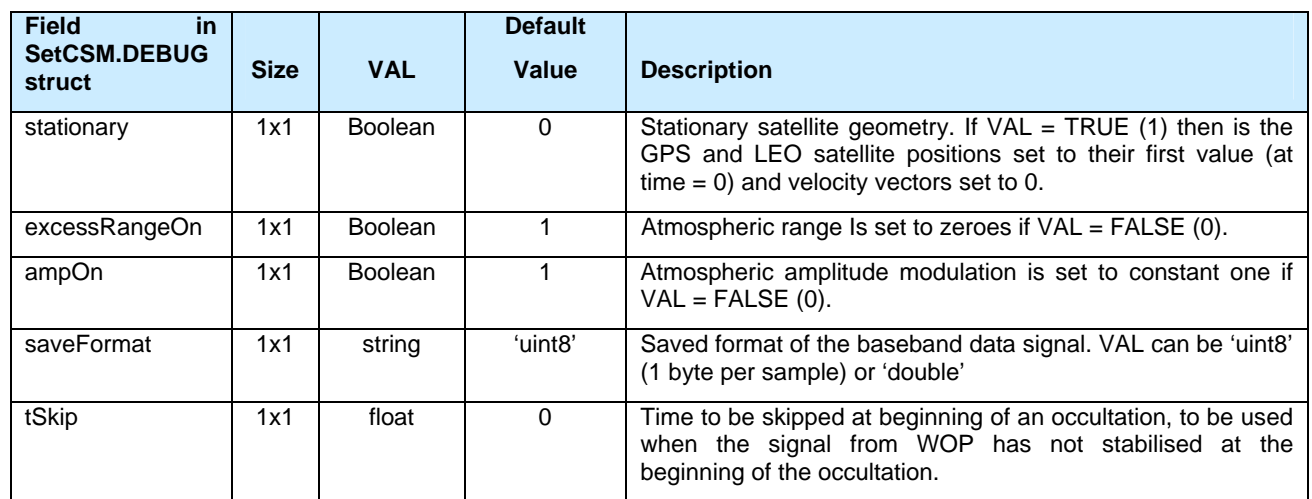

# **Table 3 CSM debug fields.**

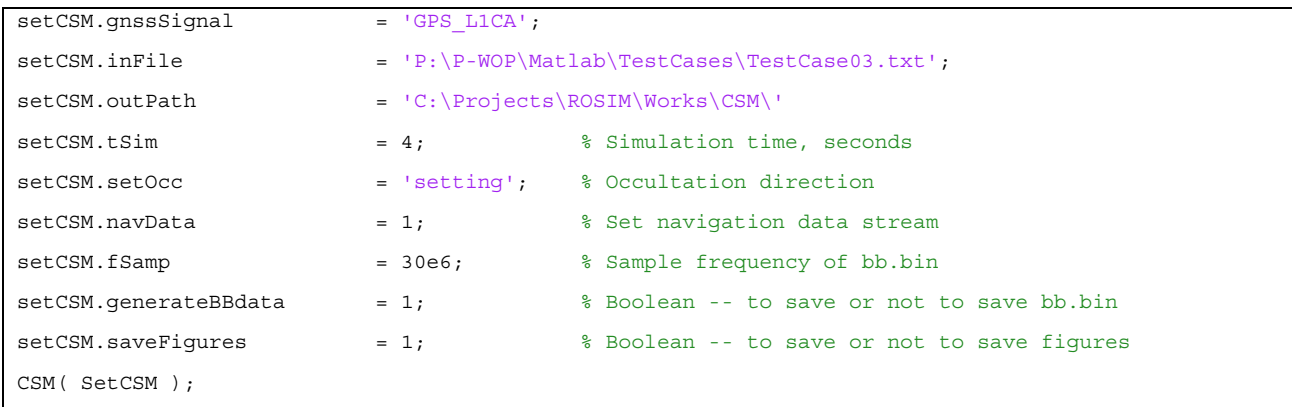

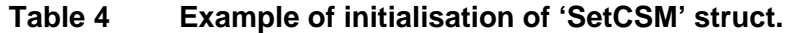

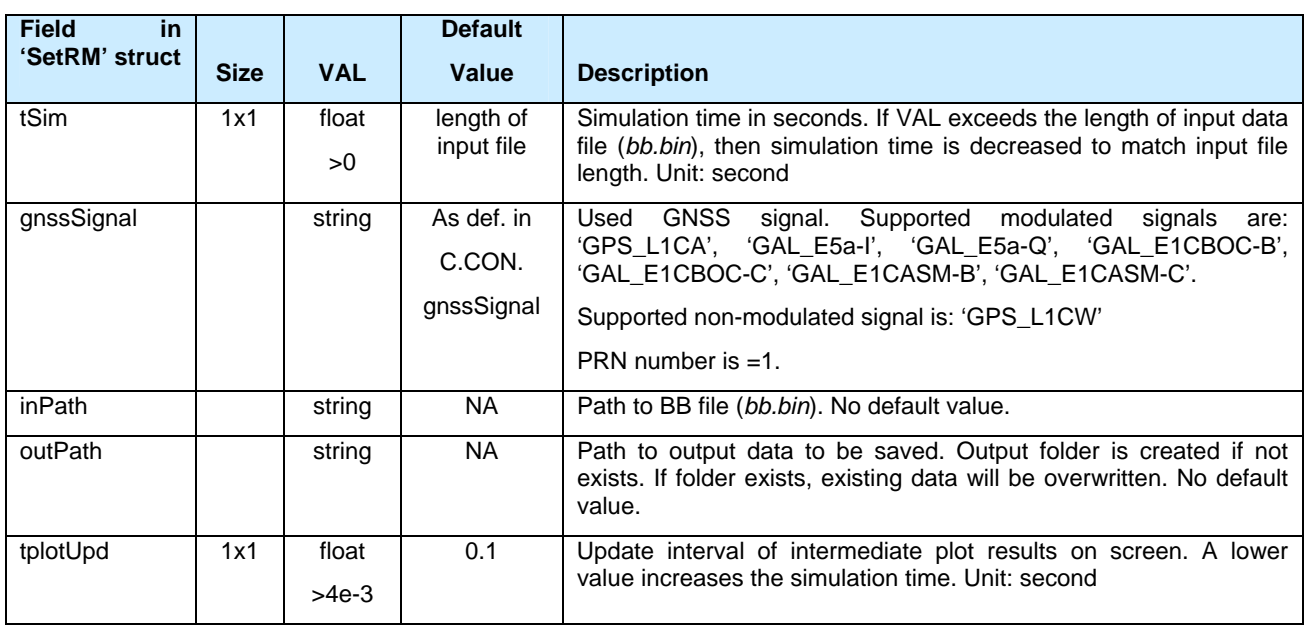

# 4.6.2 IRM Setup File

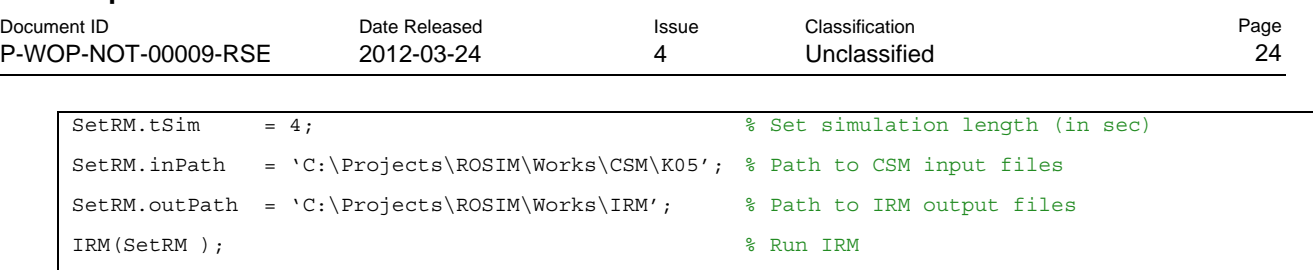

**Table 6 Example of initialisation of 'SetRM' struct.** 

# **4.7 WOP Interface Description**

# 4.7.1 General

**RUAG Space AB**

The WOP output data file to be used by CSM will contain amplitude and excess phase range at all frequencies, the position and velocity, the time, the frequencies and identification parameters such as; occultation identification number, the occultation date and time and the date and time the WOP simulation is run.

# 4.7.2 Data Format

The file shall be of ASCII type with the general parameters written in lines starting with %%,, and the bulk of vector data are written in columns as a matrix. The lines are defined as follows:

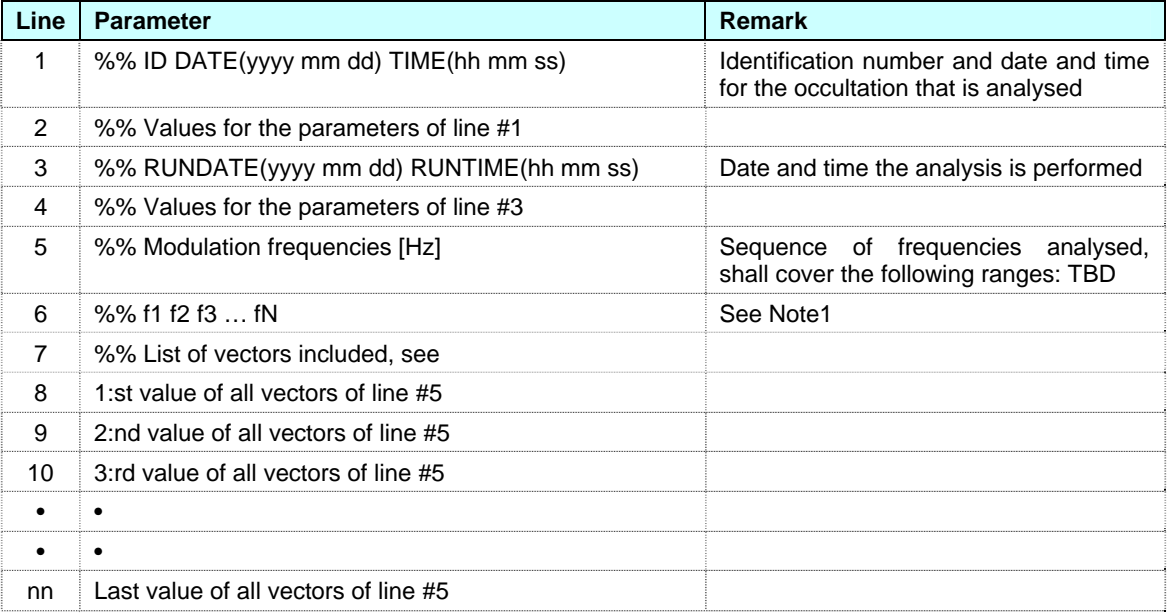

# **Table 7 Content of WOP output data file to be used by CSM.**

**Note 1:** Within each frequency band, 5 frequencies are recommended, spread over the modulation frequency band, e.g. [-15,-7.5,0,7.5,15] MHz offset from the signal centre frequency. Since the observed variation with frequency is continuous and in order to mitigate the short periods of significant numerical noise appearing in some WOP occultation data, we interpolate to more frequencies using a quadratic polynomial matched to the complex amplitude at the provided frequencies. In principle only 3 frequencies per band would hence be required, but 5 frequencies is more robust and recommended, since some of the numerical noise will be averaged. ±15 MHz calculation bandwidth is recommended even if the signal bandwidth is small. This in order to have a robust estimate of the phase slope, which is proportional to the code delay.

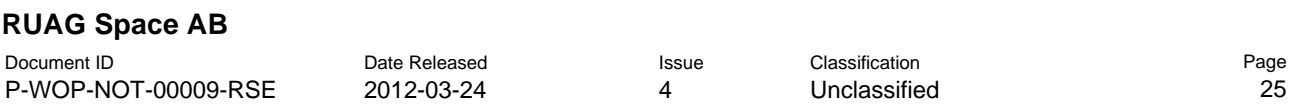

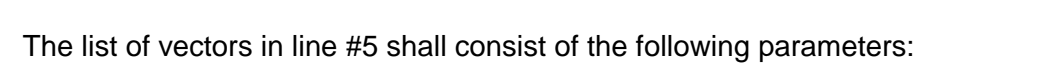

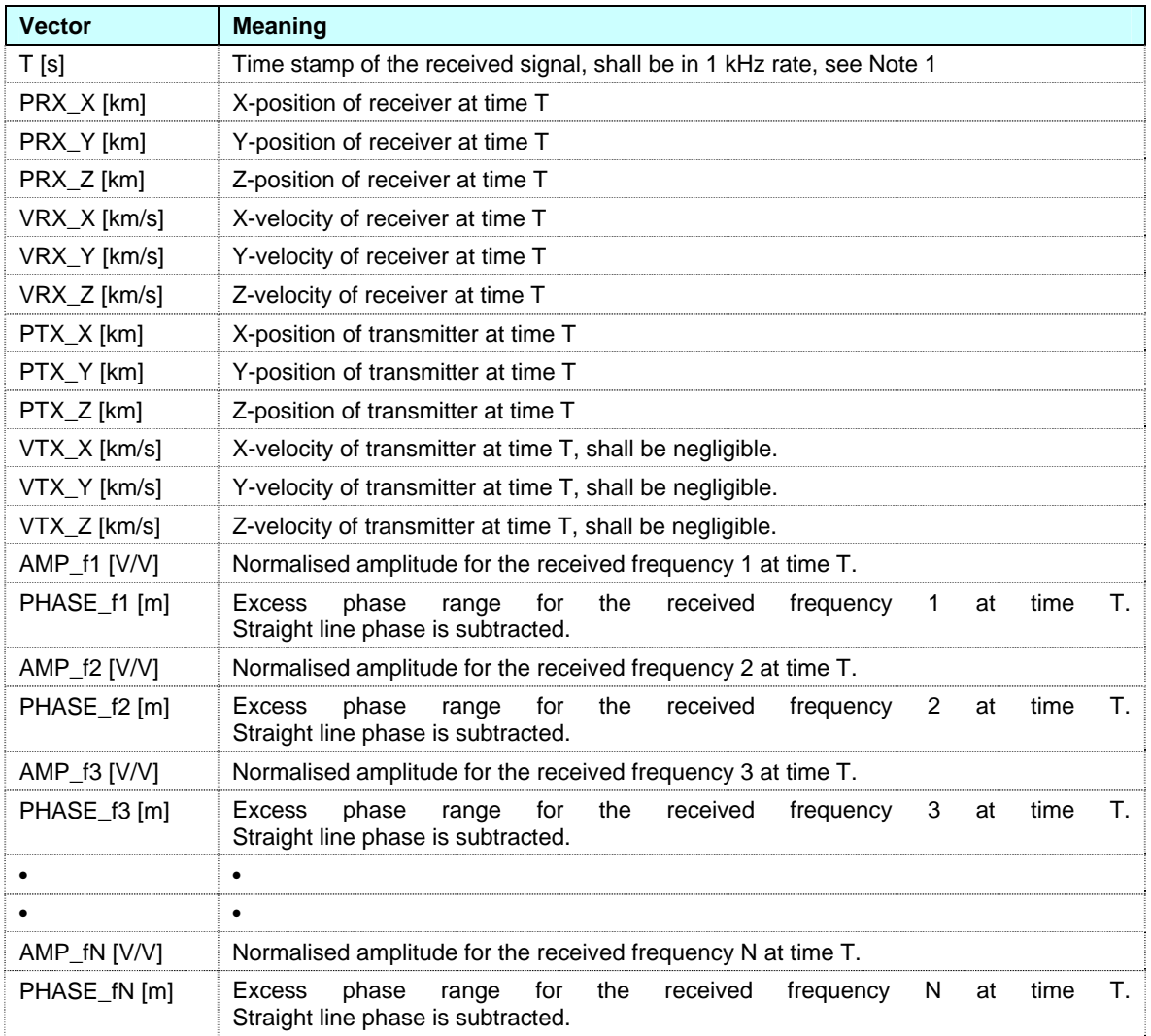

### **Table 8 List of vectors used in the WOP data.**

**Note 1:** The CSM module is built on the fact that the WOP data are synchronous with the code epochs. The time vector is not used, but replaced with a time vector sampled at exactly 1 kHz.

The amplitude unit marked as V, is a voltage normalised to unity at the beginning of the occultation.

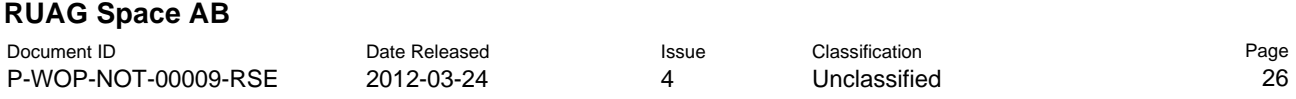

## 4.7.3 Example

An example of a data file is shown below. Only the beginning of long rows is shown.

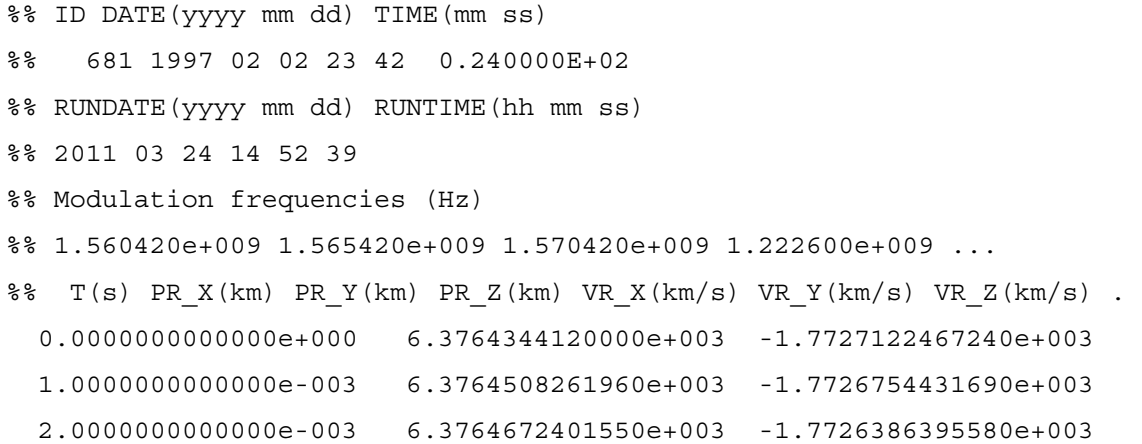

## 4.7.4 Data Interpretation

It is essential that the WOP data are generated with a time vector sampled at one kHz to almost the numerical accuracy. This is due to the fact that the CSM architecture is built around the principle that the code epochs are aligned with the sampled atmosphere.

The WOP data is for each time generated with the GNSS and LEO positions fixed. This means that the positions are valid for the provided receive time, but also that the GNSS position is valid for the instant of transmission, and the receive time is valid for the instant of reception. The Coded Signal Module is adapted to this circumstance.

In short, the WOP data is generated as follows, see Figure 9:

- 1. The GNSS transmitter is stationary.
- 2. The atmosphere is stationary
- 3. The LEO satellite is probing the signal at positions in equidistant time interval along the orbit.
- 4. At every LEO location the amplitude and excess phase is sampled as a stationary case.
- 5. The phase of each frequency is set to zero at the beginning of the (setting) occultation. This is in accordance with a measurement above the atmosphere and ionosphere where the excess phase in theory vanishes.

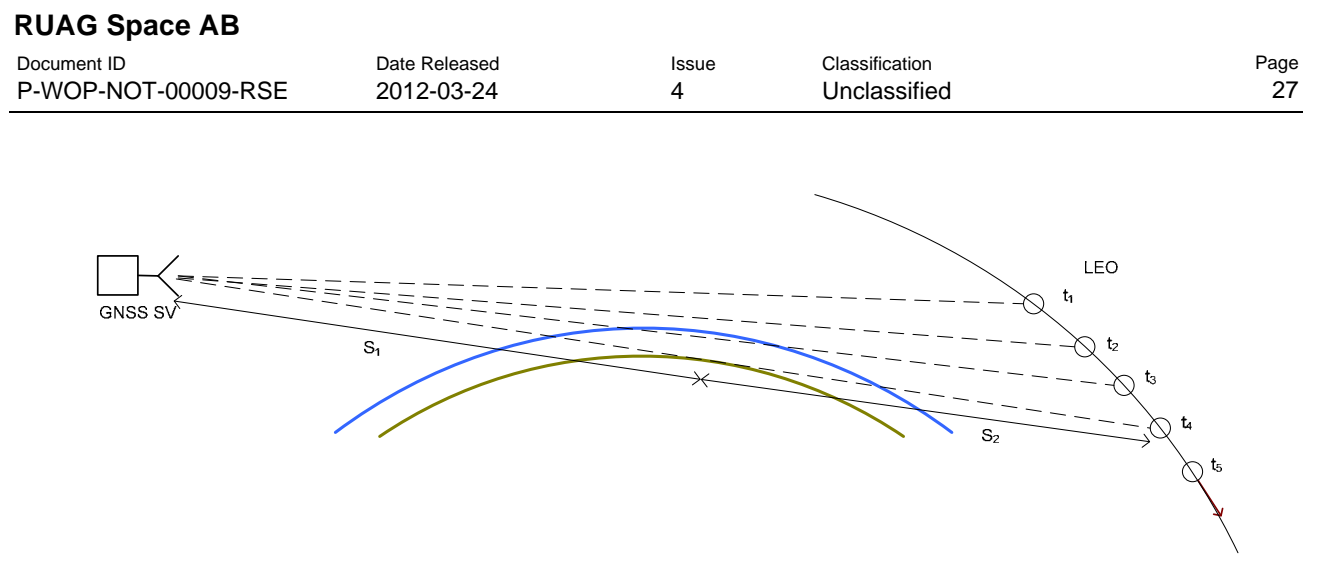

**Figure 9 Geometry of WOP atmospheric propagation.** 

The total received Doppler shift is obtained from the straight line variation and from the phase difference between the sampled points.

In a live, dynamic, measurement, the signal will propagate from the GNSS SV, pass through the atmosphere and being received by the receiver on board the LEO satellite. Since the travel times are not negligible, the GNSS will be in a previous (retarded) position when the signal is transmitted compared to the time of reception. The retarded position has, however, no impact since the GNSS SV is stationary for the WOP data.

# **4.8 CSM Output Data Files**

# 4.8.1 General

There are two CSM modes; Coded signal mode providing baseband data can be switched on or off to save processing time, but the Correlator function mode, providing the correlation function and its peak value, is always processed, see §3.2. The modes will provide separate data files, but several parameters are common and these data will be produced in all cases. We can hence define the following two data sets.

- 1. Common data; containing e.g. identifiers, GNSS and LEO PVT (Position, Velocity and Time), code and carrier range. These data are always provided and saved to disk as a Matlab structure. Also control parameters required to run the CSM are saved here.
- 2. Coded signal data; containing the high data rate baseband signal stored on disk in binary form.

# 4.8.2 File Naming Convention

Output data will be stored in files with predefined names and stored in separate directories defining the run cases. The file names will be:

*C.mat* **for the common data Matlab file** 

*bb.bin* for the coded signal data binary file.

# 4.8.3 Common Data

The common data is stored in a Matlab file on disk; (*C.mat*) The variable *C* is a Matlab structure array and consists of a number of sub-structures. It is described in detail in the tables below.

Page 28

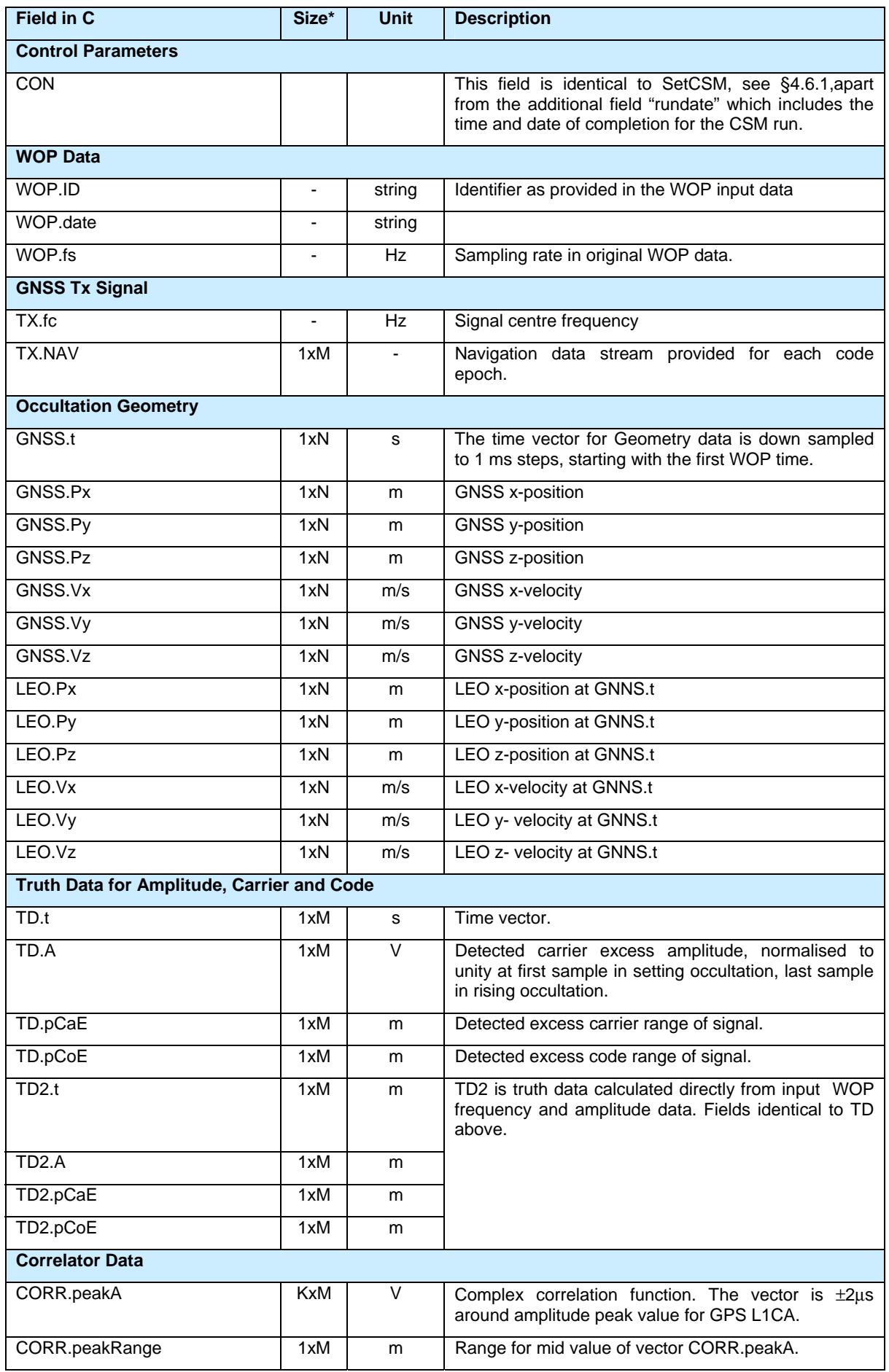

### **RUAG Space AB**

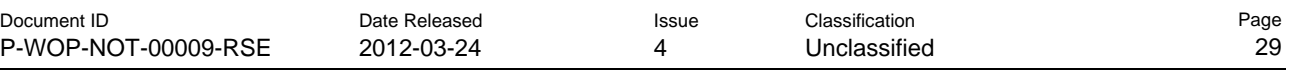

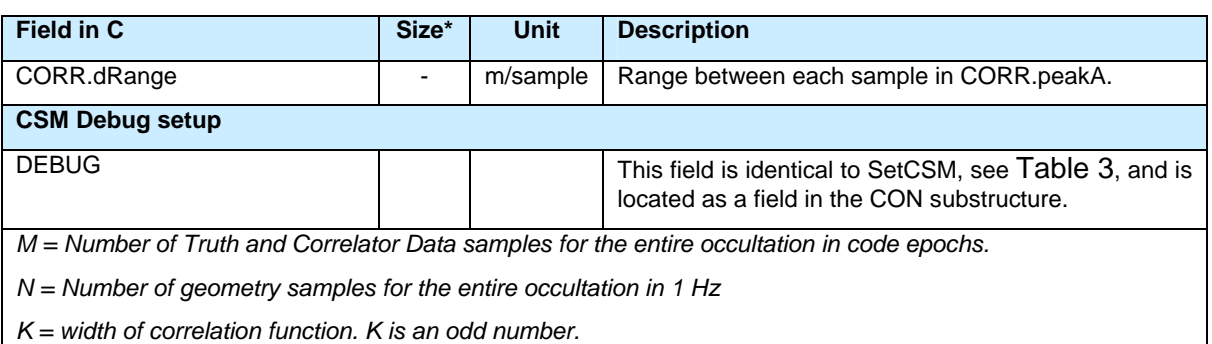

### **Table 9 Content of output '***C***' structure from CSM.**

### 4.8.4 Baseband Data

The baseband data is stored as 8-bit unsigned binary format on file (bb.bin). Every odd order byte in the file is the in-phase component  $(i_n)$  and every even order byte is the quadrature component  $(q_n)$  according to:

 $i_0$  q<sub>0</sub>  $i_1$  q<sub>1</sub>  $i_2$  q<sub>2</sub> ... etc

The correct offset value of the I and Q values are obtained by performing the following operations:

$$
1 = i - 128;
$$
  
Q = q - 128;

The reference amplitude, aRef see §3.5.2, of the GNSS signal is defined at the first code epoch (typically 1ms) in the beginning of a setting occultation or at the last code epoch for a rising occultation. aRef is default set to 80 LSB. The coded signal data also contains noise, nRef, with a default RMS value of  $7$  LSB<sub>RMS</sub>. Hence, the input signal to noise ratio (SNR) and carrier to noise density ratio ( $C/N_0$ ) are, see §3.5.2:

SNR =  $20 \cdot \log_{10}(80/7) \approx 21.2 \text{ dB}$ C/No = SNR + 10⋅log<sub>10</sub>( fs )  $\approx$  96.0 dBHz

Where fs is the sample rate of the coded signal (ADC data) and here assumed to be 30 MHz.

# **4.9 IRM Output Data Files**

The IRM produces output the output file 'Obs.mat' as defined in table below.

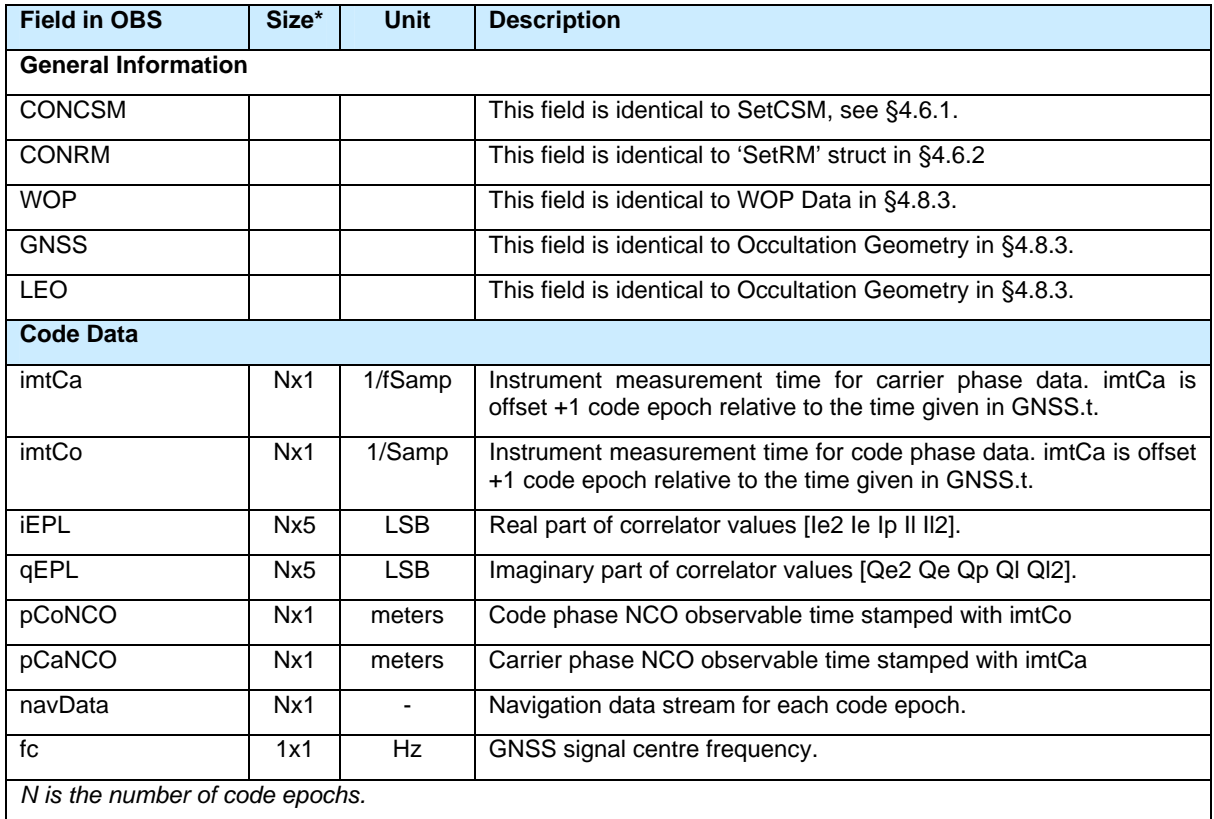

# **Table 10 Content of output 'OBS' structure from IRM.**

The total carrier phase is the sum of the NCO phase and the phase of the punctual I/Q correlator value:

$$
pCa = pCaNCO - \frac{1}{k} angle(iP + j \cdot qP)
$$
 [m]

where

*k* is the propagation constant 2π⁄λ

*iP,qP* are the in phase and quadrature phase correlator values.

The negative sign is due to the conversion from carrier phase in radians to carrier range in meter.

Note that imtCa timestamps the pCaNCO at the end of the received epoch. imtCo and pCoNCO work correspondingly. iEPL and qEPL are valid at the middle of the code epoch. I.e., let t(n) be a time vector calculated from the IMT. The following table shows the validity of the IRM output samples.

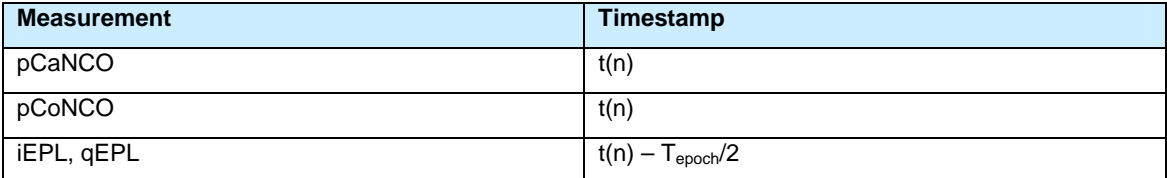

### **Table 11 Timestamp of IRM output data.**

Page 31

# **4.10 IFM Output Data Files**

The ROPP Interface Module, IFM, processes the OBS structures produced by two IRM runs and combines them into a single text file. IFM also has a second mode which can process the C structures produced by CSM runs, and will then combine the truth data in the C.TD structure.

The IFM Matlab function has two mandatory input arguments, and one optional input argument. The first two arguments are structures which have been produced by CSM or IRM ('C' or 'OBS'). The third parameter is a path to a target file. The default file name is called Mod2Freq.txt which will be created in the same folder as the output directory of the first structure (i.e. OBS.CONRM.outPath). IFM returns the path to the created file.

```
IFM(OBS1, OBS2, 'C:\Projects\Simulations\Mod2Freq.txt'); % Run IFM
```
**Table 12 Example of IFM run. Here it is assumed that two OBS structures according to Table 10 exist in the Matlab workspace.** 

IRM generates the total phase, while the input to ROPP shall be the excess phase. The geometrical range is therefore for every sample subtracted from the phase range according to:

$$
R_G = |P_G \cdot P_L|
$$

$$
R_{A, Carr} = R_D \cdot R_G
$$

where

*PG* is the position of the GNSS transmitter

*PL* is the position of the LEO receiver

*RG* is range between Tx and Rx

*RA,Carr* is the atmosphere of excess carrier range

*R*<sub>D</sub> is the total carrier range

The text file structure is shown in Table 13.

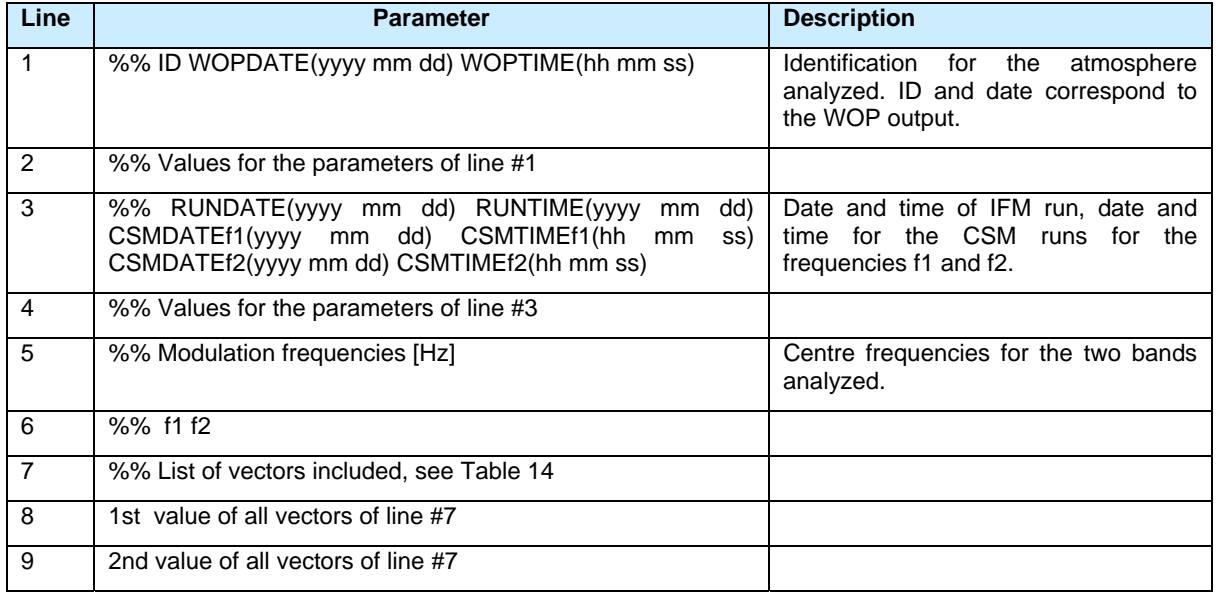

# **RUAG Space AB**

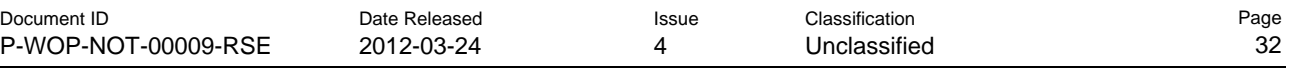

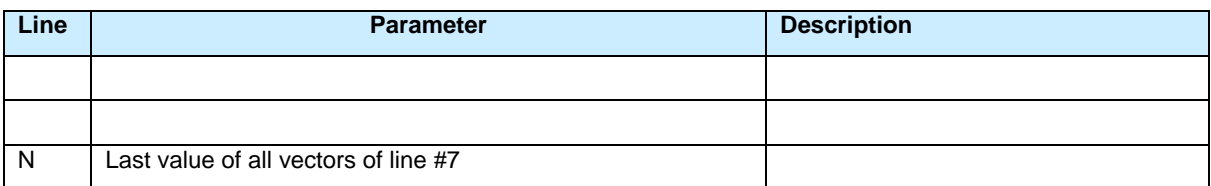

# **Table 13 Content of the IFM output file.**

The list of vectors in line #7 consists of the parameters listed in Table 14.

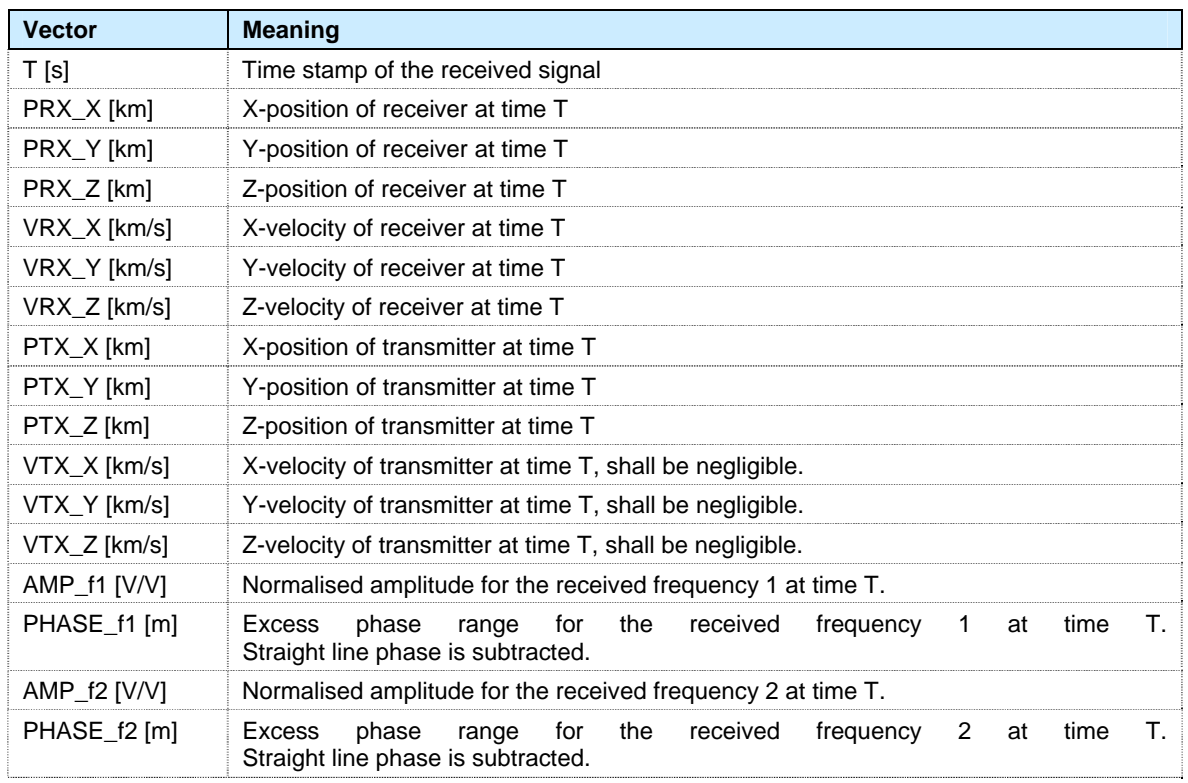

**Table 14 List of vectors included in the IFM output file.** 

Page 33

# **5 APPENDIX: TROUBLESHOOT CHECKLIST**

A troubleshoot checklist is included for convenience.

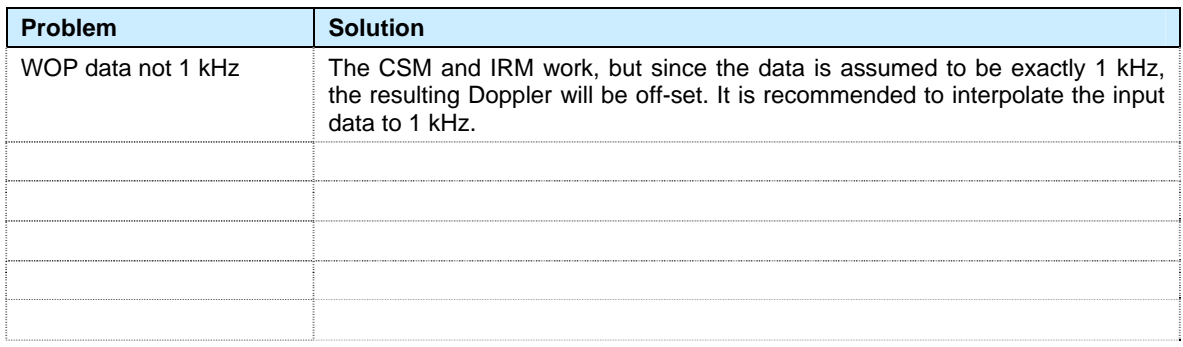

**Table 15 List of potential problems and possible solutions.**